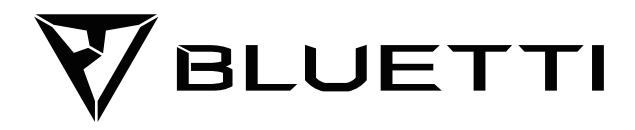

# **EP500Pro Электростанция**

Пожалуйста, прочтите это руководство перед использованием и следуйте его указаниям. Сохраните это руководство для дальнейшего использования.

# **Руководство пользователя**

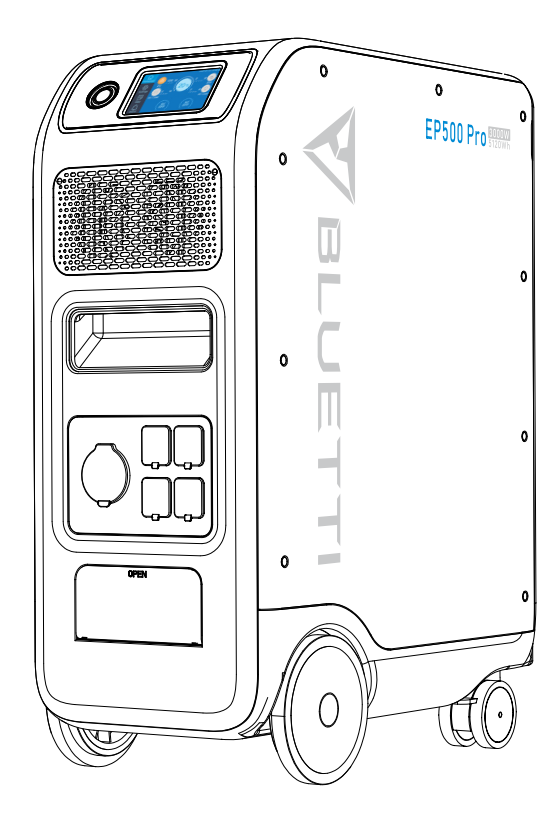

# **Содержание**

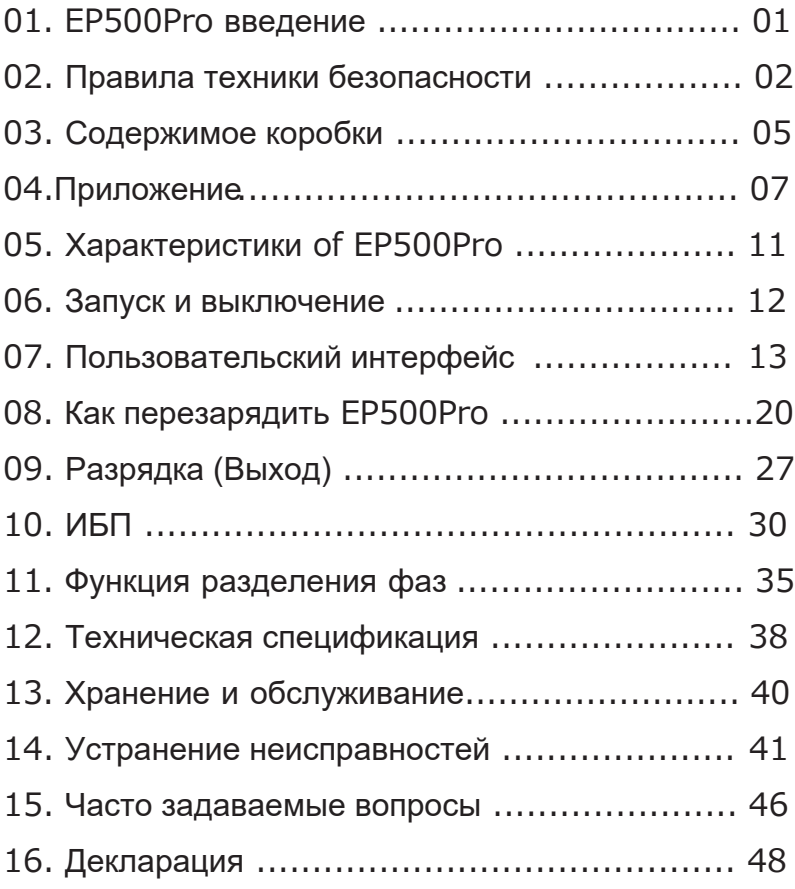

# **01. EP500Pro введение**

### **1.1. Введение**

**●**BLUETTI гордится тем, что берет штурмом мир накопителей энергии, выпустив свою первую серию домашних систем накопления энергии - EP500Pro с четырьмя плавно вращающимися транспортными колесами, EP500Pro не был разработан как большая солнечная батарея, устанавливаемая на стене или в гараже. BLUETTI EP500Pro был разработан не только как мобильный ИБП, не требующий установки, с функцией plug-and-play, который при необходимости можно легко переместить в нужное место, но и как система резервного питания, обеспечивающая аварийное питание в случае отключения электроэнергии.

**●** В системе EP500Pro используется двухъядерный контроллер (контроллер ARM + контроллер DSP), который идеально сочетает цифровые и аналоговые сигналы для управления и контроля модуля MPPT, модуля инвертора переменного тока (двунаправленная топология, поддержка обратной быстрой зарядки переменного тока), преобразователя постоянного тока в постоянный модуль и встроенный аккумулятор.

**●** EP500Pro объединяет в себе контроллер заряда от солнечной батареи, контроллер заряда переменного тока, инвертор переменного тока, литиевую батарею и систему управления батареями, преобразуя чистую и экологически чистую солнечную энергию и электроэнергию сети в чистую энергию, подаваемую на все ваши бытовые приборы.

●Система электростанции EP500Pro подходит для районов с нехваткой энергии или нестабильной подачей электроэнергии, а также для обеспечения электроснабжения или чрезвычайных ситуаций в районах без стабильного электроснабжения, таких как изолированные острова и границы.

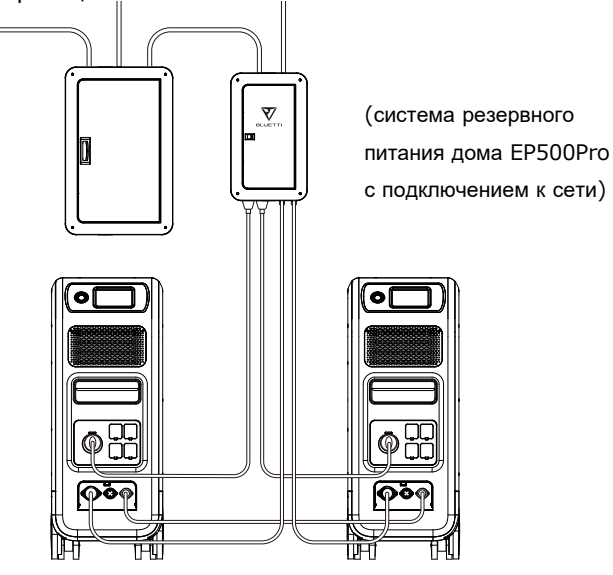

## **1.2. Аббревиатура**

- BMS: Система управления батареями
- MPPT: Отслеживание максимальной мощности
- SOC: Состояние заряда
- UPS: Бесперебойный источник питания
- AC: Переменный ток
- **DC: Постоянный ток**
- РV: солнечне панели (фотоэлектрические)
- Grid: Электроэнергия для дома, обеспечиваемая коммунальными службами
- T500: Дополнительное зарядное устройство на 500 Вт
- DOD: Глубина разряда
- ECO Mode: Энергосберегающий режим для EP500Pro: выходные порты переменного

тока автоматически отключаются, если нагрузка составляет менее 30 Вт в течение 4 часов.

## **12. Правила техники безопасности**

Пожалуйста, прочитайте это руководство перед эксплуатацией.

**●**Для установки сетевой системы питания требуется лицензированный электрик,

поскольку это включает в себя подключение проводов критического оборудования от вашего основного электрощита к вспомогательной панели

BLUETTI (дополнительная покупка).

●НЕ размещайте EP500Pro вблизи источников тепла. Запрещается размещать и эксплуатировать EP500Pro в среде с легковоспламеняющимся, взрывоопасным газом или дымом.

●НЕ пытайтесь заменить внутреннюю батарею или любые другие компоненты EP500Pro кем-либо, кроме уполномоченного персонала. В пакете нет компонентов, обслуживаемых пользователем.

**●**НЕ работайте во влажных условиях. Если EP500Pro намокнет, дайте устройству полностью высохнуть перед использованием.

●Пожалуйста, обеспечьте надлежащую вентиляцию во время использования и не закрывайте отверстия для вентиляторов. Недостаточная вентиляция может привести к необратимому повреждению оборудования.

● НЕ ставьте ничего на электростанцию ни при хранении, ни во время использования.

●НЕ перемещайте устройство во время работы, так как вибрации и удары могут привести к ухудшению связи с внутренним оборудованием.

#### **●Предупреждение:**

ЗАПРЕЩАЕТСЯ вставлять посторонние предметы в какие-либо порты EP500Pro (как AC, так и DC и вентиляционные отверстия). EP500Pro генерирует такую же потенциально смертельную мощность переменного тока, как и бытовая розетка. Пожалуйста, используйте EP500Pro осторожно и не допускайте к нему детей.

**●**При необходимости для продукта подходит только сухой порошковый огнетушитель..

**●**В целях безопасности используйте только оригинальное зарядное устройство и кабели, предназначенные для данного оборудования. Мы не несем ответственности за ущерб, причиненный сторонним оборудованием, и можем сделать вашу гарантию недействительной.

### **2.1. Установка (для сетчатой системы)**

● Прежде чем прикасаться к любой поверхности проводника или клемме, измерьте напряжение в точке контакта, чтобы убедиться в отсутствии опасности

●После установки оборудования пустые упаковочные материалы, такие как коробки, пенопласт, пластик, кабельные стяжки и т. д., должны быть удалены из зоны оборудования.

● За исключением тех, кто работает с оборудованием, пожалуйста, держите других подальше от оборудования.

● Работа с любыми используемыми инструментами должна быть изолирована и защищена от ударов или использовать изолированные инструменты.

●Все отверстия для проводки должны быть закрыты. Используйте огнеупорную грязь для герметизации отверстий для проводки, которые были проложены, и используйте крышку шкафа.

● Запрещается изменять, повреждать или скрывать логотип и паспортную табличку на оборудовании.

●При установке устройства используйте соответствующие инструменты для затягивания любых винтов.

● Работа устройства во время установки строго запрещена.

●Перед эксплуатацией оборудование следует закрепить на полу или других устойчивых объектах, таких как стены или, при необходимости, монтажные кронштейны.

●Запрещается мыть любые электрические компоненты внутри и снаружи корпуса водой.

● Не изменяйте и не модифицируйте конструкцию, последовательность установки и т. д. без предварительного разрешения.

#### **2.1.1.Персональная безопасность**

●Персонал, ответственный за установку и техническое обслуживание оборудования, должен сначала пройти тщательную подготовку, чтобы знать меры предосторожности.

03

и понять правильный метод работы.

● Обученный персонал: персонал, прошедший соответствующее техническое обучение и имеющий необходимый опыт, чтобы знать об опасности, которая может возникнуть во время работы, и может принять меры для снижения опасности для себя или другого персонала до минимального предела.

●Замена оборудования или деталей (включая программное обеспечение) должна производиться профессионалами или уполномоченным персоналом.

#### **2.1.2. Требования к персоналу**

●Персонал, ответственный за установку и техническое обслуживание оборудования, должен сначала пройти тщательную подготовку, чтобы понять различные меры предосторожности и усвоить правильный метод работы.

● Обученный персонал: персонал, прошедший соответствующее техническое обучение и имеющий необходимый опыт, чтобы знать об опасности, которая может возникнуть во время работы, и может принять меры для снижения опасности для себя или другого персонала до минимального предела.

●Замена оборудования или деталей должна производиться профессионалами или уполномоченным персоналом.

#### **2.1.3. Антистатические требования**

При установке вспомогательной панели вместе с основной панелью необходимо надеть антистатические перчатки или антистатический браслет, прежде чем прикасаться к устройству. Другой конец антистатического браслета должен быть должным образом заземлен. Не прикасайтесь руками к оголенным компонентам.

#### **2.1.4.Сверление**

При сверлении отверстий в стене или в земле необходимо соблюдать следующие меры предосторожности:

●Строго запрещается сверлить отверстия в оборудовании. Бурение изменит и повредит характеристики электромагнитного экранирования оборудования, внутренних компонентов и кабелей. Риск попадания металлической стружки внутрь устройства может вызвать короткое замыкание на печатной плате.

●При сверлении отверстий надевайте очки и защитные перчатки.

●Во время бурения оборудование должно быть ограждено и защищено, чтобы предотвратить попадание мусора внутрь оборудования. После бурения любой мусор, который мог попасть на оборудование, следует удалить и очистить.

### **2.2. Требования к среде установки**

●При работающем оборудовании не закрывайте вентиляционные отверстия или систему отвода тепла во избежание перегрева и/или возгорания.

●Оборудование следует устанавливать вдали от жидкостей. Запрещается устанавливать его вблизи или под водопроводными трубами, воздуховыпускными отверстиями и другими местами, подверженными конденсации воды.

●Запрещается устанавливать устройство под трубами, окнами или другими подобными местами, подверженными протечкам воды, чтобы предотвратить попадание жидкостей в оборудование. Невыполнение этого требования может привести к короткому замыканию.

●Если внутри устройства обнаружена жидкость, пользователь должен немедленно отключить питание.

● Помещение для оборудования должно быть должным образом изолировано, а стены и полы должны быть защищены от влаги.

## **03. Содержимое коробки**

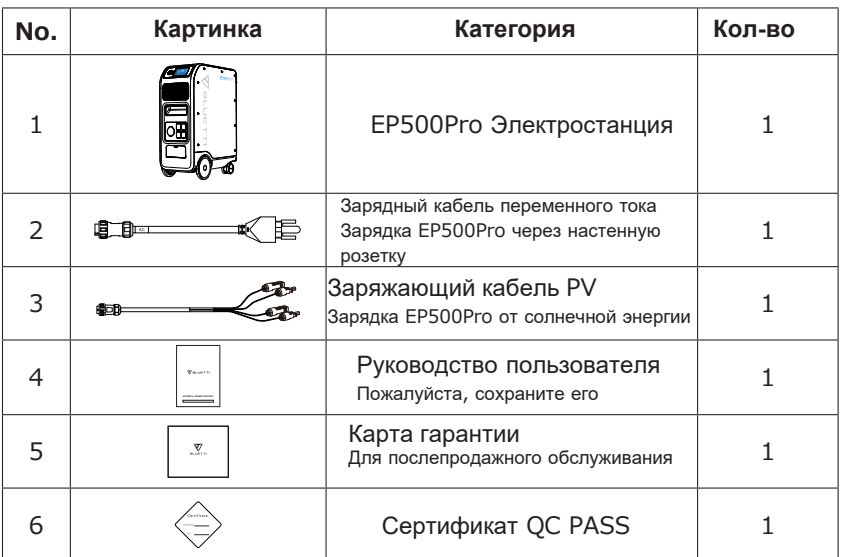

Стандартный набор

#### Дополнительные аксессуары для покупки Sold on BLUETTIPOWER.COM

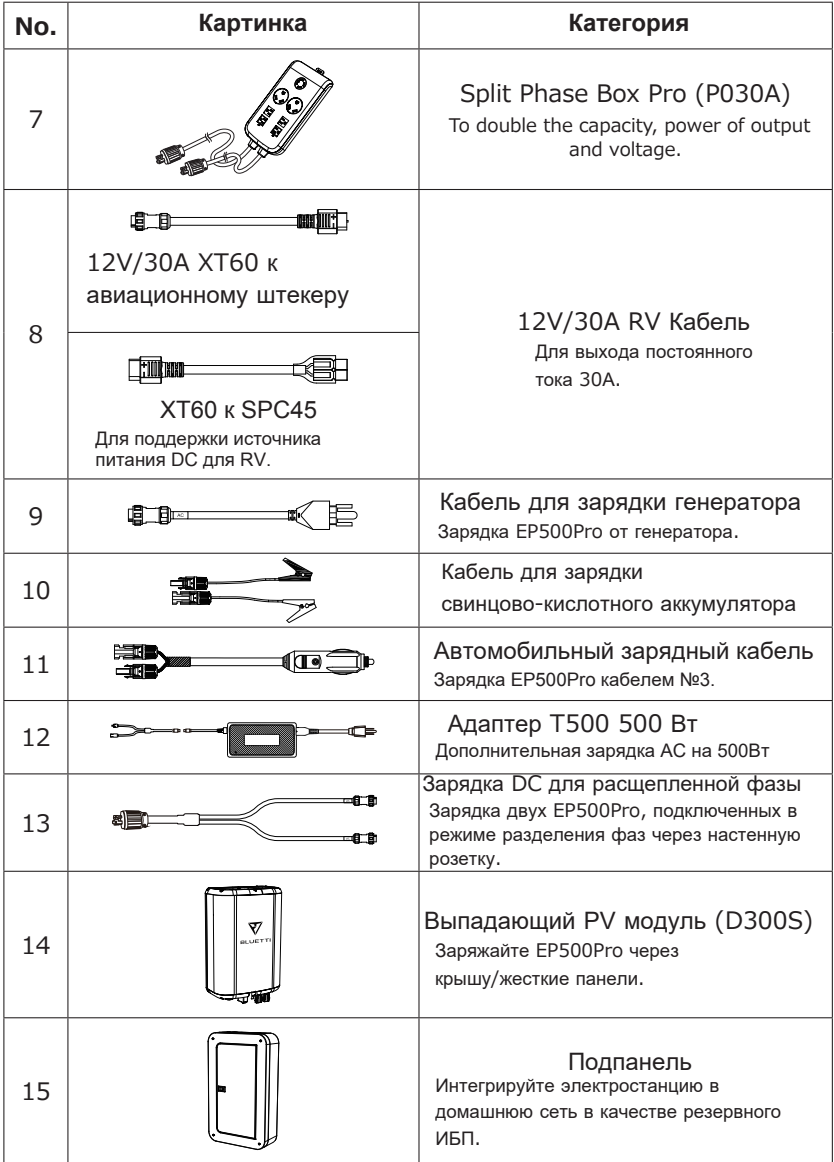

# **04. ПРИЛОЖЕНИЕ**

Перед подключением EP500Pro к приложению BLUETTI убедитесь, что для настроек Bluetooth и Wi-Fi установлено значение «ВКЛ.».

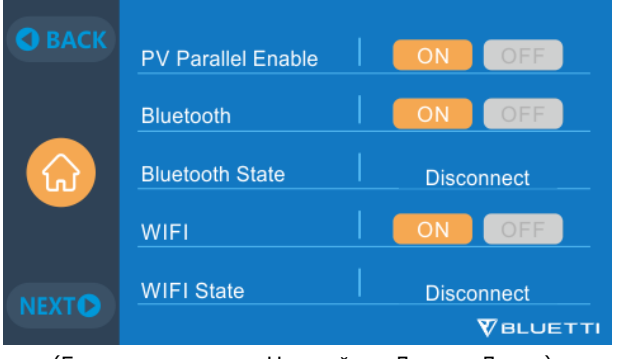

(Главная страница - Настройки - Далее - Далее)

### **Шаг 1:**

●Выполните поиск «BLUETTI» в App Store (для устройств IOS) или Google Play (для устройств Android), чтобы загрузить приложение BLUETTI для удаленного управления EP500Pro.

●EP500Pro можно управлять через Bluetooth или Wi-Fi. Чтобы активировать пульт дистанционного управления, запустите приложение BLUETTI и щелкните значок «LOGIN», чтобы зарегестрировать свою учетную запись BLUETTI, и заполните соответствующую информацию, чтобы продолжить.

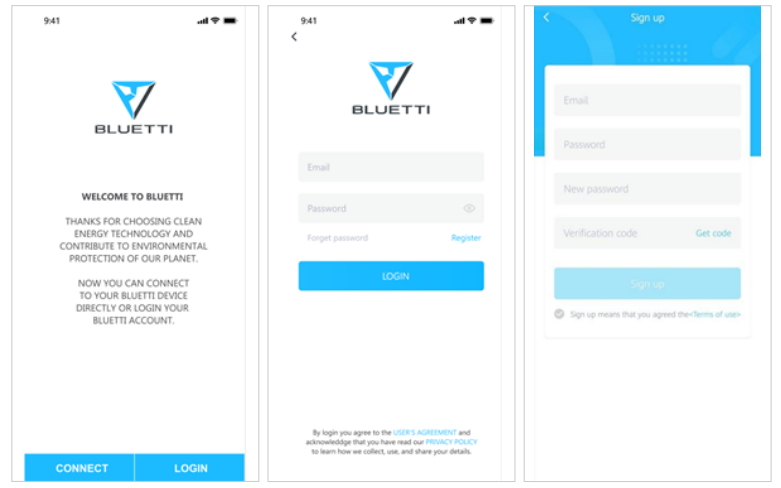

● Проверьте свою учетную запись электронной почты, которую вы использовали в приложении BLUETTI, на наличие кода подтверждения, отправленного от BLUETTI, и введите код активации, расположенный в электронном письме, чтобы активировать свою учетную запись BLUETTI.

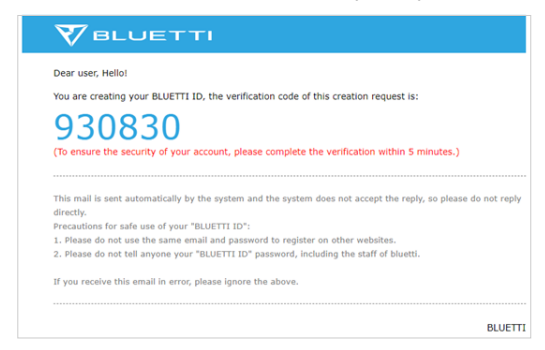

### **Шаг 2:**

● Отсканируйте уникальный QR-код на EP500Pro, чтобы добавить устройство в список доступных устройств в приложении, и заполните его паролем вашей сети Wi-Fi 2,4G, чтобы активировать функцию связи EP500Pro для синхронизации данных.

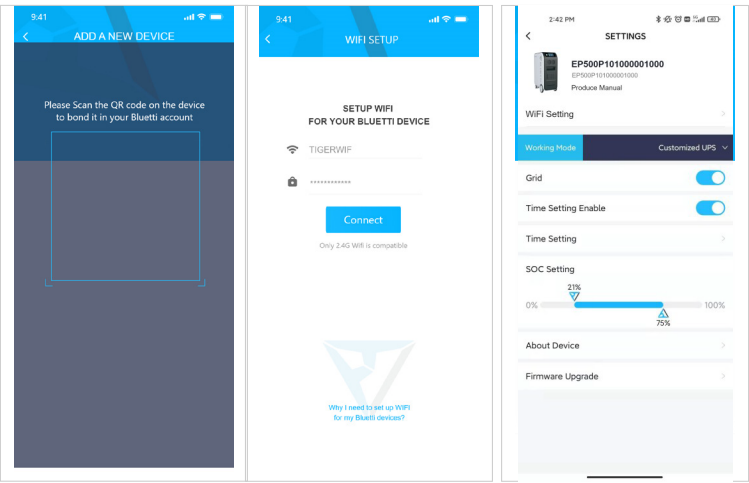

●Для подключения Bluetooth нажмите «CONNECT» на главной странице, чтобы подключить EP500Pro к телефону через Bluetooth, выберите серийный номер ваших устройств. Нажмите «Настройки-информация о продукте» на EP500Pro, чтобы просмотреть серийный номер вашего устройства.

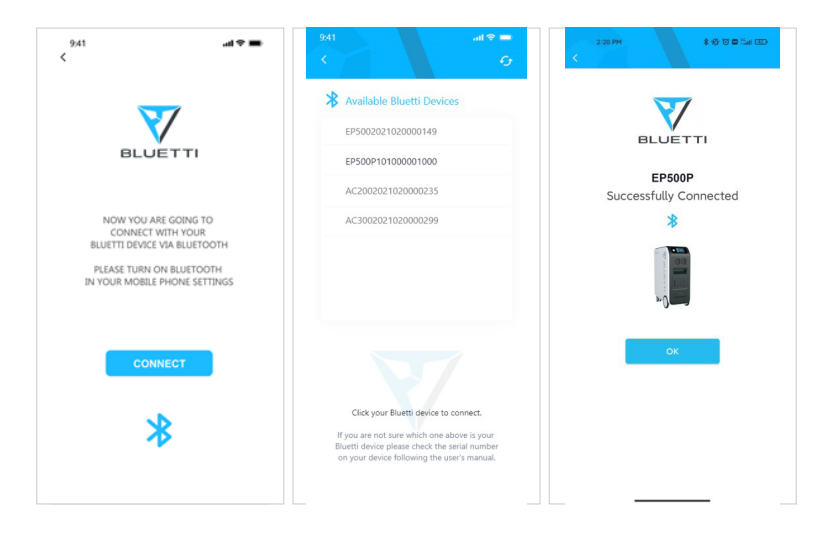

●Основную информацию можно просмотреть после успешного подключения устройства к приложению. Нажмите «значок шестеренки», чтобы настроить текущий режим работы и параметры вашего EP500Pro в разделе «Settings».

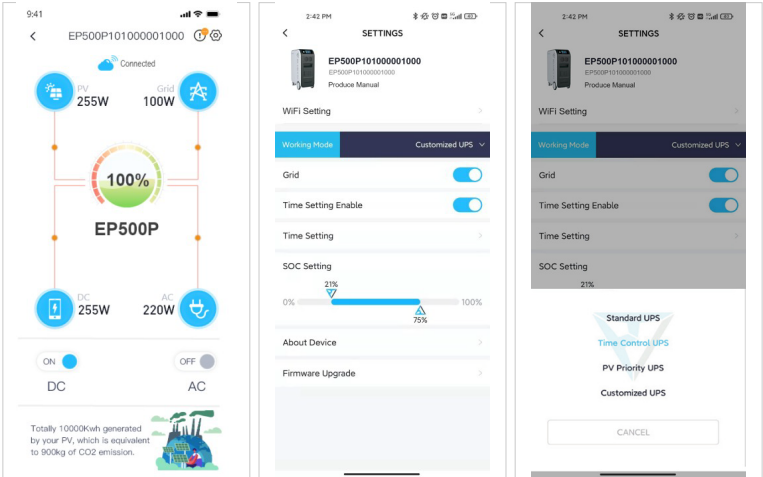

● Приложение BLUETTI поддерживает функцию «Firmware Update», которая позволяет получить доступ к последним обновлениям программного обеспечения для получения дополнительных функций, улучшений и исправлений.

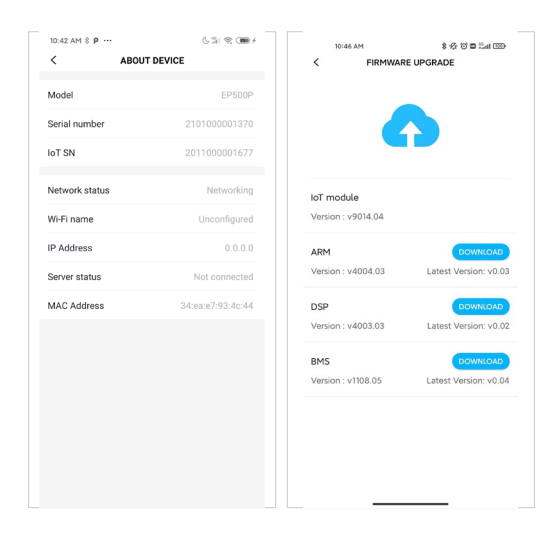

**Примечание. Держите телефон на расстоянии 5 м/16,4 фута от EP500Pro для лучшего соединения во время обновления. Кроме того, если приложение BLUETTI не может подключиться к Интернету. Нажмите «Настройки» на главной странице вашего телефона и прокрутите вниз, пока не появится приложение BLUETTI (IOS). Нажмите «Настройки» на главной странице вашего телефона, нажмите «Управление приложениями» и выберите BLUETTI (Android). Коснитесь значка BLUETTI и убедитесь, что разрешения «Беспроводная связь и передача данных» включены.**

**Пользователь не может включить EP500Pro через приложение BLUETTI.**

# **05. Характеристика EP500Pro**

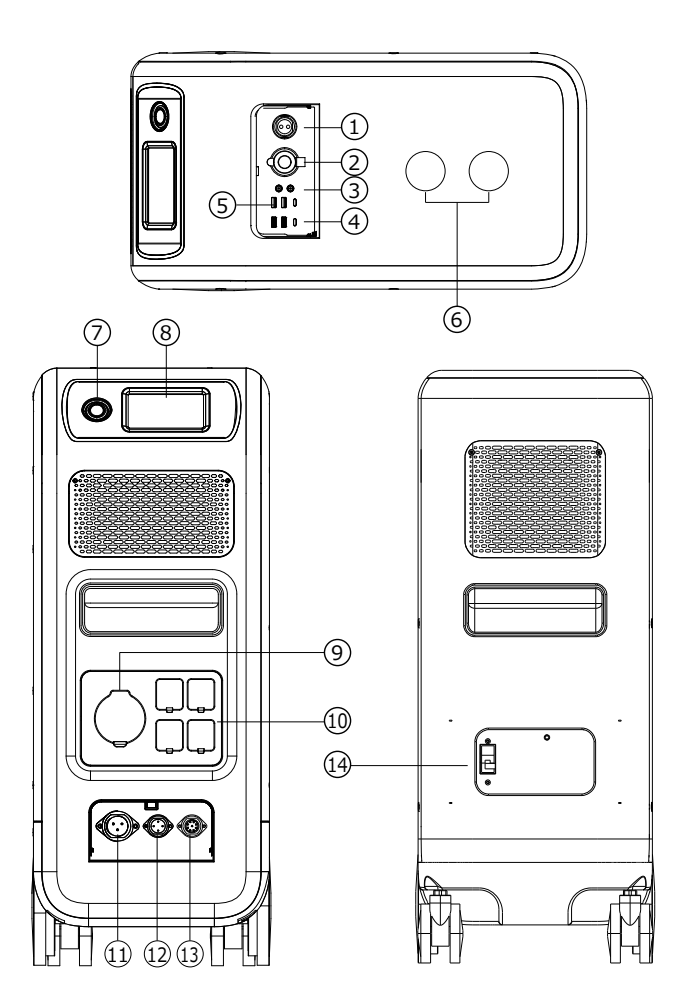

- 12В/30A Порт
- 12В/10A Порт прикуривателя
- 12В/10A DC5521 Порт
- **04** USB-C (PD3.0 поддерживаемый
- протокол)
- **M** USB-A
- Беспроводная зарядная панель
- 07 Кнопка питания
- **®** Сенсорный экран
- AC Выходной порт(30A MAX)
- AC Выходной порт(20A MAX)
- AC Входной порт
- DC1/DC2 Входной порт
- Коммуникационный
- интерфейс
- Выключатель главного
- аккумулятора

## **06. Запуск и выключение**

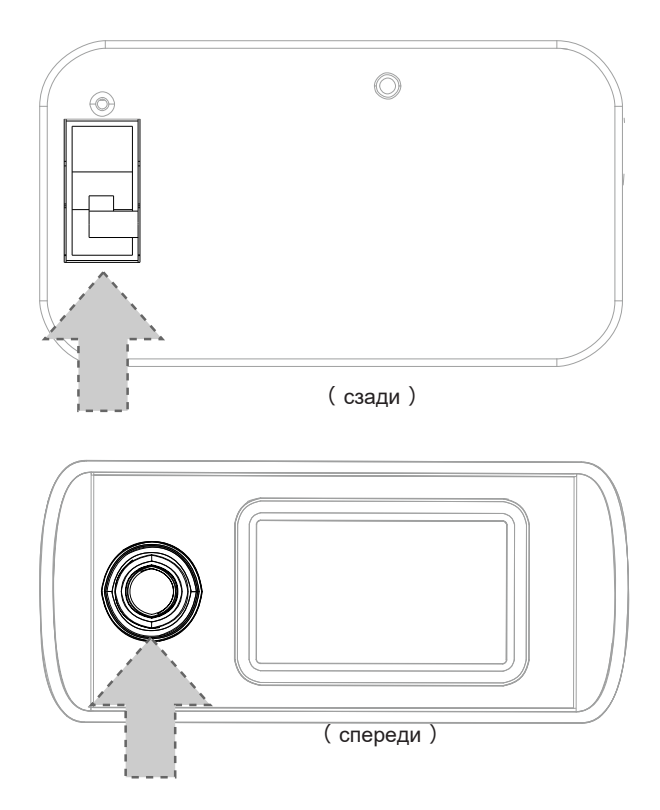

●Включите главный выключатель питания, расположенный на задней панели EP500Pro.

● Включение питания: нажмите и удерживайте кнопку питания. Индикатор кнопки питания загорится.

● Выключение питания: нажмите и удерживайте кнопку питания. Индикатор кнопки питания погаснет.

●EP500Pro автоматически включается из состояния отключения питания, когда применяется зарядка от сети и/или зарядка от PV

●Переключатель питания постоянного и переменного тока доступен на сенсорном экране. Нажмите кнопку «DC ON/OFF» и/или кнопку «AC ON/OFF», чтобы включить/выключить выход постоянного/переменного тока.

# **07. Пользовательский интерфейс**

## **7.1. Основной интерфейс**

### **Совет:**

Резистивный сенсорный ЖК-экран рекомендуется слегка нажимать краем ногтя, пока он не издаст звуковой сигнал при регистрации нажатия.(ПРИМЕЧАНИЕ. Звуки сенсорного экрана можно отключить в меню «Настройки»).

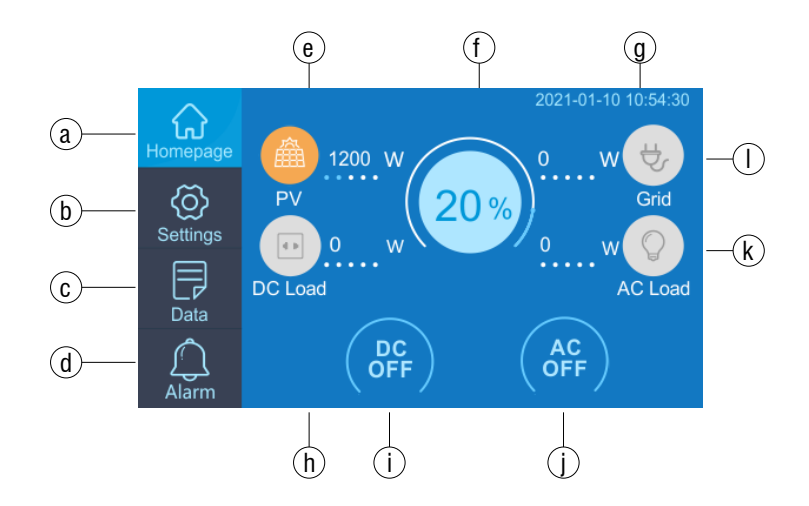

- a . Главная
- b . Настройки
- c . Информация
- d . Сигнализация
- e . PV Информация о зарядке.
- f Информация о СУЗ
- g . Дата/Время
- h . DC Информация о загрузке.
- i . DC ВКЛ/ВЫКЛ
- j . AC ВКЛ/ВЫКЛ
- k . AC Информация о загрузке.
- l . AC Информация о зарядке

## **7.2. Настройки**

● Пользователь может настроить режим работы EP500Pro и параметры оборудования, такие как язык, напряжение, частота, ток (режим UPSGrid-Tie), тип работы, дата/время и т. д.

● Нажмите кнопку «Настройки» на главной странице, чтобы войти в интерфейс настроек.

### **7.2.1. Выходное напряжение и частота переменного тока**

●ПРИМЕЧАНИЕ. Пожалуйста, проверьте выходное напряжение, частоту и другие параметры ПЕРЕД первым использованием EP500Pro. Версия EP500Pro 100–120 В AC не может быть настроена на выходное напряжение 220–240 В DC. ●Выходную частоту и напряжение можно настроить только при выключенном AC (нажмите значок AC на главной странице, чтобы отключить выход DC, если он включен).

●Список стандартных выходных напряжений и частот в 5 регионах или странах. Вы можете нажать на экран, чтобы установить нужные параметры.

- **●**JP Выход: 100В/50Hz or 60Hz
- **●**AU выход:240В/50Hz

**●**US Выход: 120В/60Hz

**●**EU/UK выход: 230В/50Hz

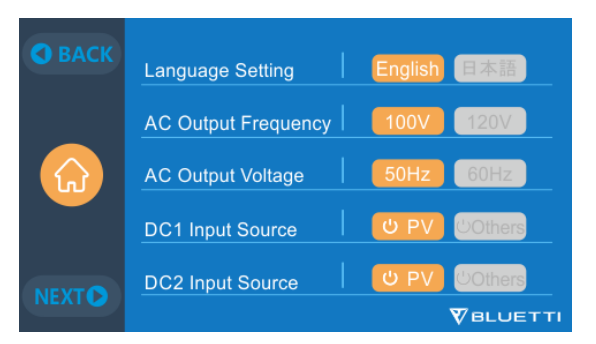

### **7.2.2 DC Источник входного сигнала**

 Источник входного сигнала постоянного тока: EP500Pro объединяет двойной MPPT и разделяет источник входного постоянного тока на DC1 и DC2 параллельно. DC1 обозначает первую группу источников входного постоянного тока в виде меток, написанных на штекере MC4 зарядных кабелей фотоэлектрических модулей: DC1 PV+ и DC1 PV-, DC2 PV+ и DC2 PV-. DC1/DC2 состоят как из положительного, так и из отрицательного полюса вилок MC4.

 Оба источника входного сигнала DC1 и DC2 можно настроить на сенсорном экране: (Homepage  $-$  Settings  $-$  DC1/DC2 Input source).

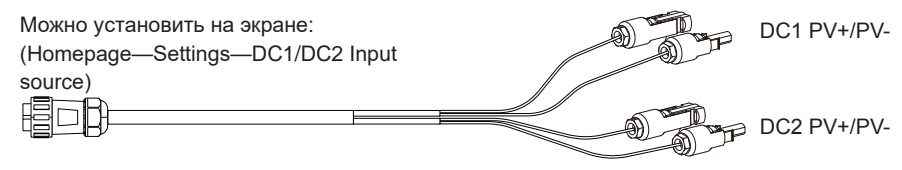

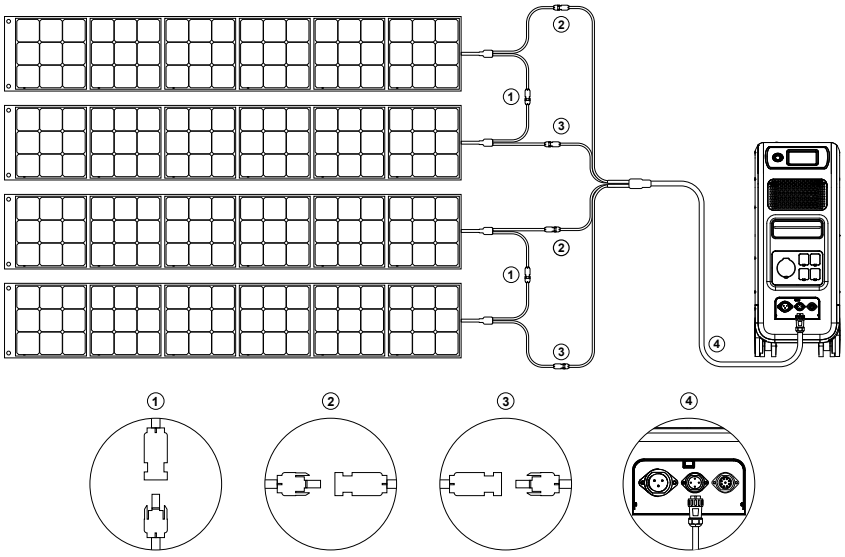

a. Подключите солнечные панели последовательно к фотоэлектрическому кабелю для зарядки.

b. Вставьте авиационный штекер в средний входной порт (CP2) на EP500Pro.

### **7.2.3. Настройка языка и экономичный режим**

Нажмите значок «English» или «Japanese», чтобы установить системный язык по умолчанию для отображения на вашем EP500Pro. ECO: Когда режим ECO включен, если выходная нагрузка переменного тока составляет менее 30 Вт в течение 4 часов, порты переменного тока будут закрыты. выключено для энергосбережения.

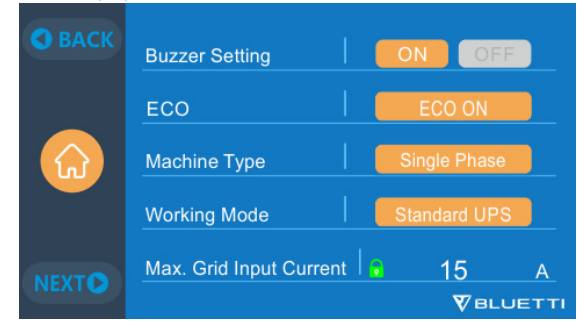

**7.2.4.Тип машины (для настройки расщепленной фазы, исключительно для версии 100-120 В)**

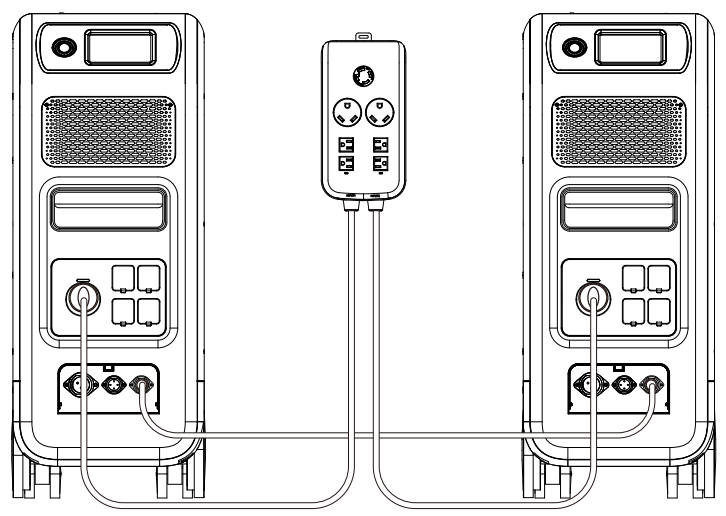

**Пожалуйста, обратитесь к Главе 11 для подробной установки.**

**7.2.5. Рабочий режим (Homepage - Settings - Next - Working mode). Советы: EP500Pro будет установлен в качестве стандартного режима ИБП по умолчанию.**

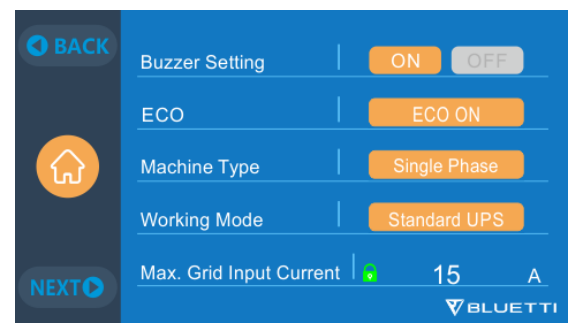

Всего в настройках можно выбрать четыре режима работы:

**Standard UPS Mode:** Режим работы по умолчанию (автономный режим).

**PV Priority Mode:**Рекомендуется для районов со стабильным электроснабжением.

**Time Control Mode:**Подходит для районов с пиковой и непиковой нагрузкой для экономии денег.

**Customized Mode:**Индивидуальные параметры для лучшего взаимодействия с пользователем. Подробную настройку режима ИБП см. в главе 10 ИБП.

### **7.2.6.Макс. Входной ток сети**

●Пожалуйста, проверьте технические характеристики вашей сети, розеток, соединений, проводов и т. д., чтобы определить максимально допустимый ток, который может потреблять EP500Pro. BLUETTI не несет ответственности за любой ущерб, травмы или любую другую юридическую ответственность, прямо или косвенно понесенную в результате изменений, внесенных в эту настройку.

●Макс. Входной ток сети: ограничьте макс. ток связанной сети, когда ток превышает заданное значение, EP500Pro берет на себя ответственность быть источником питания цепи.

**Примечание. Вступает в силу только тогда, когда EP500Pro подключен к сети. Предварительно установлено значение 15 А.**

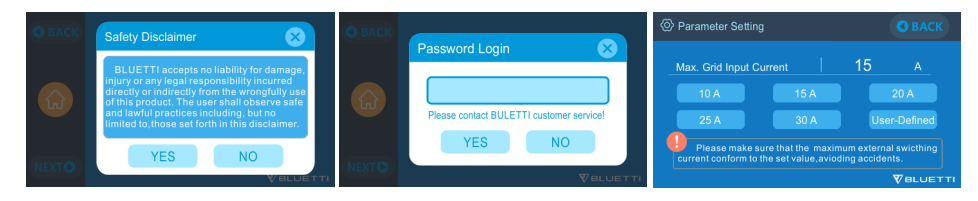

**7.2.7.Дата и время, звук касания и яркость подсветки**

● Коснитесь каждой соответствующей настройки даты и времени, чтобы установить дату и время в соответствии с вашим часовым поясом. (Data&Time settings)

●Нажмите, чтобы включить/отключить звуки касания (Touch sounds).

●Вы можете изменить яркость подсветки сенсорного ЖК-дисплея (Backlight Brightness) с помощью ползунка на экране.

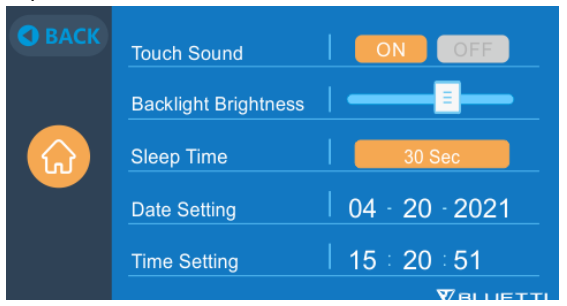

### **7.2.8.Соединение Bluetooth и Wi-Fi**

Соединение Bluetooth и Wi-Fi можно включить или выключить, коснувшись значка ВКЛ и ВЫКЛ для любой функции.

Пользователь не может подключить EP500Pro к приложению BLUETTI, если обе функции Wi-Fi и Bluetooth отключены.

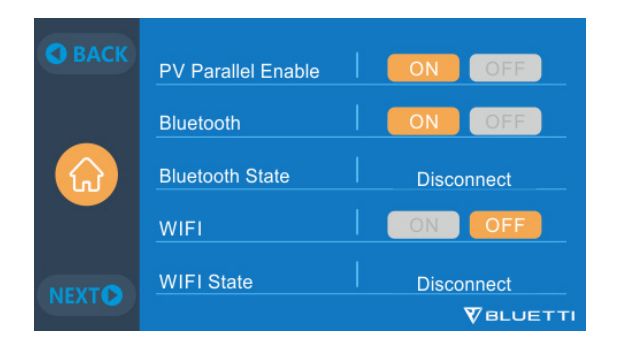

### **7.3. Данные**

 инверторе и зарядном устройстве, техническое обслуживание BMS и историю сигналов тревоги/отказов, выбрав соответствующую кнопку. В разделе «Data» вы можете просмотреть информацию о продукте, информацию об

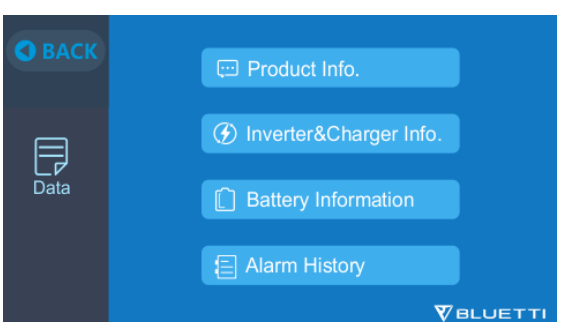

### **7.3.1.Информация о продукте**

 ● Когда вы нажимаете кнопку «Product info», вы можете просмотреть модель продукта, серийный номер (SN), версию программного обеспечения для управления, версию программного обеспечения для мониторинга, версию программного обеспечения для мониторинга BMS и версию программного обеспечения для отображения.

• Серийный номер (SN) также можно использовать для сопряжения с приложением BLUETTI APP вручную.

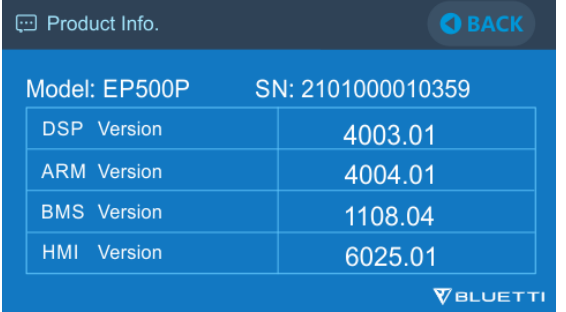

### **7.3.2.Информация об инверторе и зарядном устройстве**

Нажав кнопку «Inverter & Charger Info», пользователь может просмотреть зарядку PV

зарядку адаптера, рабочее состояние выхода постоянного и переменного тока. Доступ к этому разделу также можно получить непосредственно с помощью ярлыка на главной странице.

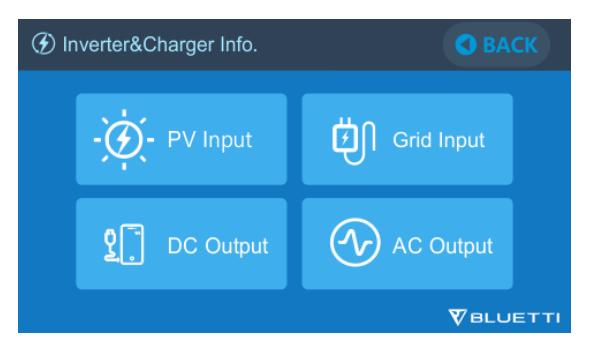

### **7.3.3.Информация о батарее**

 Нажав кнопку «Battery information»,пользователь может просмотреть оперативную информацию о состоянии аккумуляторной батареи.Доступ к этому разделу также можно получить непосредственно с помощью ярлыка на главной странице.

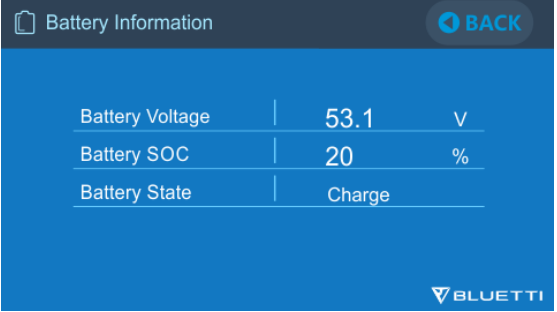

**7.3.4.История тревог**Нажмите кнопку «Alarm History», чтобы пользователь мог

просмотреть всю информацию о сигналах тревоги, сгенерированных машиной. Пользователь может обратиться к главе 14 «Устранение неполадок», чтобыпроверить соответствующие решения.

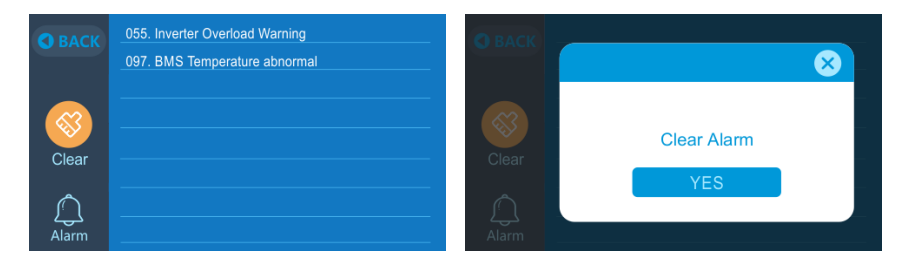

# **08. Как перезарядить EP500Pro (ВХОД)**

**●**EP500Pro имеет два зарядных порта, которые можно заряжать разными способами. Они будут рассмотрены в трех разных разделах в зависимости от того, какой порт(ы) подключается.

●Эти два порта называются «Порт 1 для авиационной зарядки» [CP1] и «Порт 2 для авиационной зарядки» [CP2].

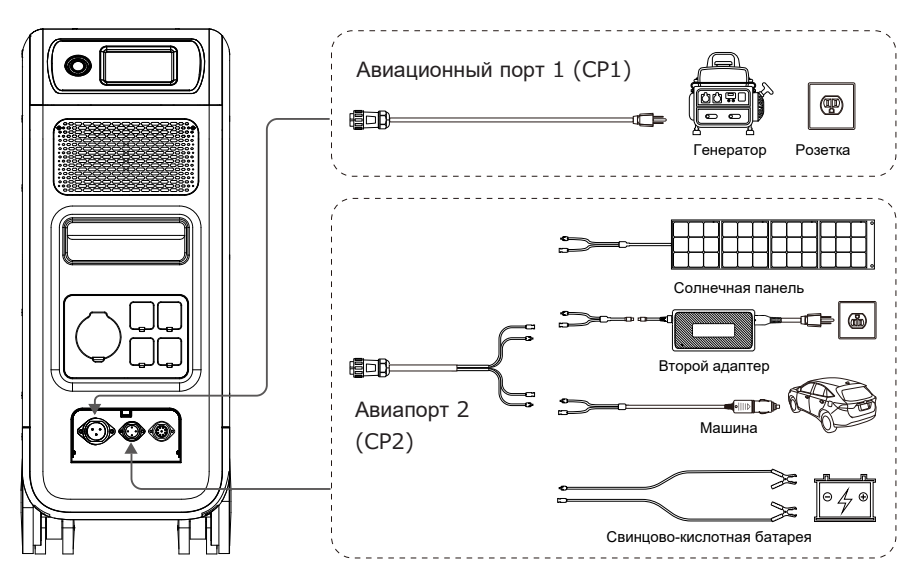

**8.1. CP1 (1-й зарядный порт)**

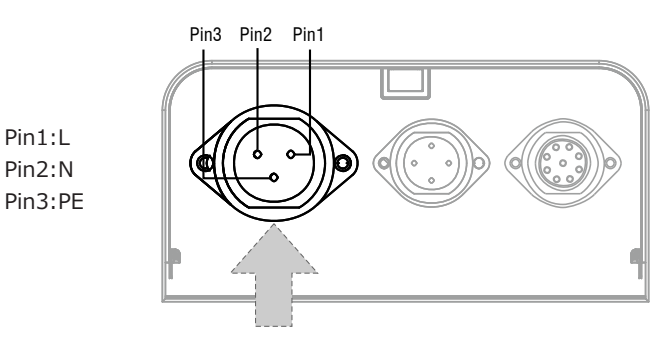

### **8.1.1. Способ зарядки 1: от настенной розетки (через зарядный кабель переменного тока)**

Подключите EP500Pro от CP1 через зарядный кабель переменного тока к сетевой розетке.

@1500W/100Vac , @1800W/120Vac Max .

Процесс зарядки автоматически остановится, когда он достигнет 100% емкости. Кроме того, вы можете выбрать доступ к вспомогательной панели BLUETTI или розетке L14-30, максимальная разрешенная мощность зарядки составит до 3000 Вт.

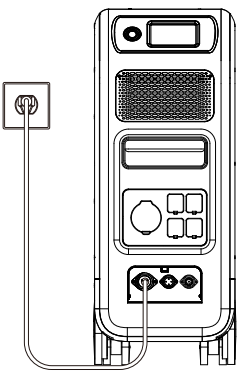

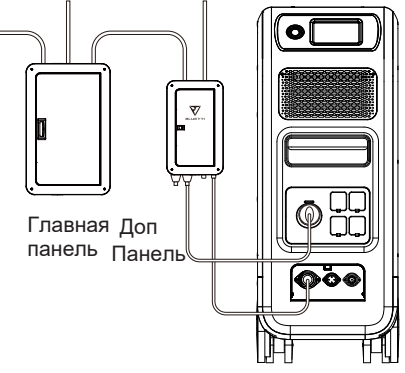

Зарядка через розетку Зарядка через вспомогательную панель

**8.1.2. Метод зарядки 2: от генератора (бензин, пропан или дизельное топливо)**

●Подключите EP500Pro от CP1 через зарядный кабель генератора (продается отдельно) к выходу переменного тока генератора. Процесс зарядки автоматически остановится, когда он достигнет 100%.

●Требуемая выходная мощность вашего генератора должна превышать макс. входная мощность входного порта переменного тока EP500pro. Также рекомендуется генератор с чистым синусоидальным выходным сигналом (например, инверторные генераторы).

### **Ограничение напряжения:**

85-110VAC/JP(100VAC), 102-132VAC/US(120VAC), 207-253VAC/EU/UK/AU. **Ограничение частоты:** 47Hz-53Hz(50Hz), 57Hz-63Hz(60Hz).

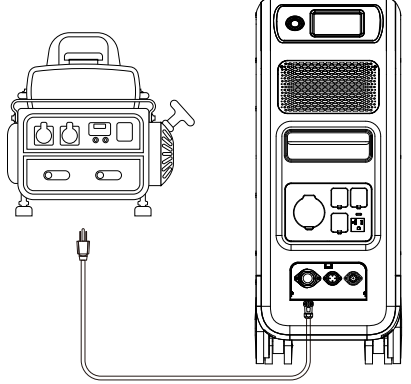

(Зарядка от генератора)

## **8.2. CP2 (2-й порт зарядки)**

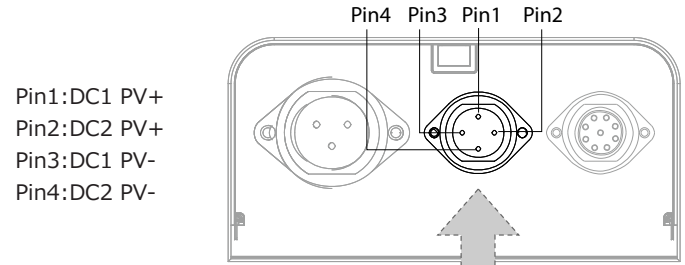

### **8.2.1. Способ зарядки 3: солнечные панели (через 4-контактный авиационный кабель MC4)**

●Для обычных солнечных панелей:

EP500Pro (двойной MPPT) поддерживает два метода зарядки PV с обычными переносными панелями и жесткими панелями.

Максимальный ток для одной цепи: 12 А.

Диапазон напряжения: 12-150 В.

Макс. Входная мощность: 2400 Вт.

a. Пользователь может подключить 4-6 штук солнечных панелей SP200 к портам MC4 солнечных панелей с помощью кабеля MC4-Aviation (рис. 1/2/3).

b. Вставьте авиационный штекер в средний входной порт на EP500Pro (рис. 4).

●Войдите в «Settings» на сенсорном экране, чтобы установить источник входного сигнала

DC на «PV». Примечание. Выберите источник входного сигнала DC1 или DC2 в соответствии с определенными кабелями DC (проверьте этикетку на кабеле № 3), которые вы подключаете.

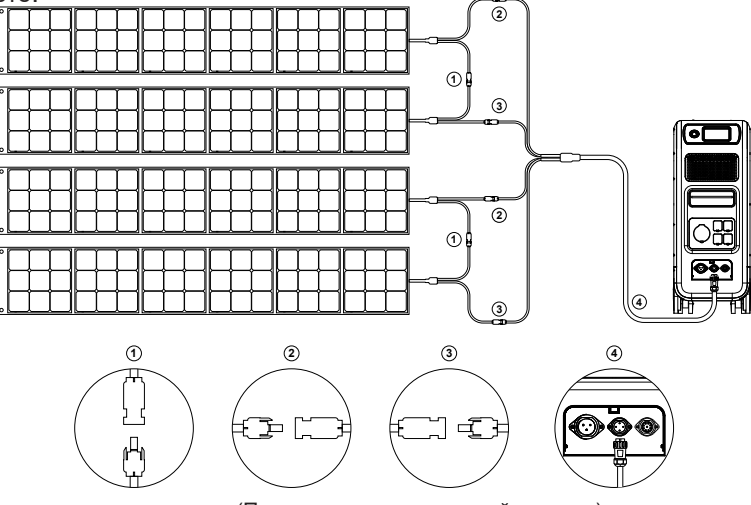

(Простые шаги к солнечной зарядке)

### **●Для крыши/жестких панелей:**

Если вы выбрали панели крыши в качестве источника солнечной энергии для подзарядки EP500Pro, подключите панель крыши с помощью MC4-Aviation к EP500Pro через понижающий фотоэлектрический модуль, чтобы завершить установку. Фотоэлектрический модуль (дополнительные аксессуары) требуется для снижения напряжения, если Напряжение холостого хода, создаваемое панелями крыши, превышает предел, который может выдержать EP500Pro: 12–150 В постоянного тока, 12 А\*2. Этот фотоэлектрический модуль не работает с солнечными панелями со встроенными микроинверторами и напряжением холостого хода более 550 В. Пожалуйста, проверьте Youtube-канал BLUETTI: BLUETTI Official для подробного видео-инструкции.

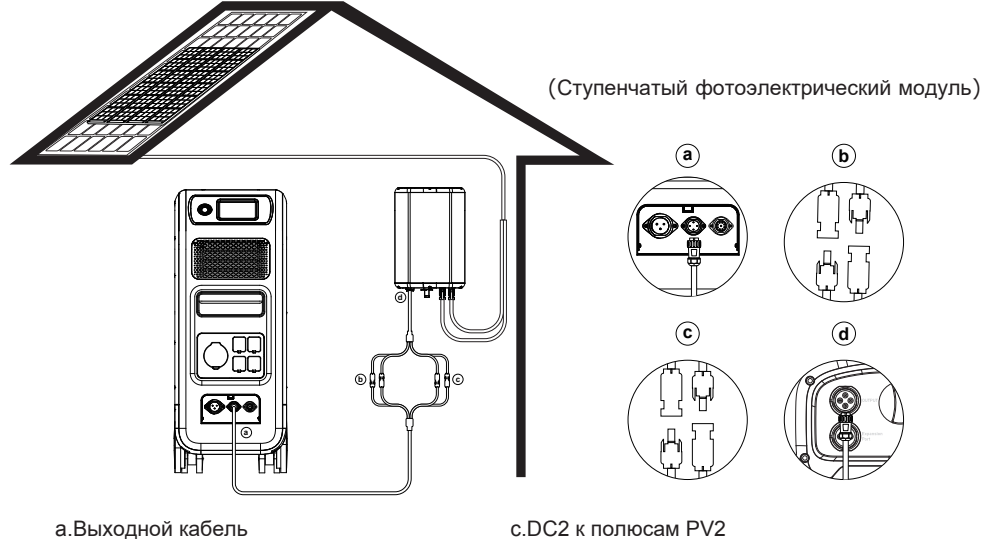

постоянного тока к EP500Pro b.Полюсы DC1 к полюсам PV1

d.Выходной кабель постоянного тока к D300S

### **8.2.2. Метод зарядки 4: зарядка автомобиля**

- ●Включите EP500Pro.
- Подключите автомобильный зарядный кабель с MC4 к авиационному кабелю (кабель №3).
- ●Подключите автомобильный зарядный кабель к CP2 и порту прикуривателя автомобиля.

●Войдите в «Settings» на сенсорном экране, чтобы установить источник входного сигнала постоянного тока на «Другие». Примечание. Выберите источник входного сигнала постоянного тока 1 или постоянный ток 2 в соответствии с определенными кабелями постоянного тока (проверьте этикетку на кабеле № 3), которые вы подключ

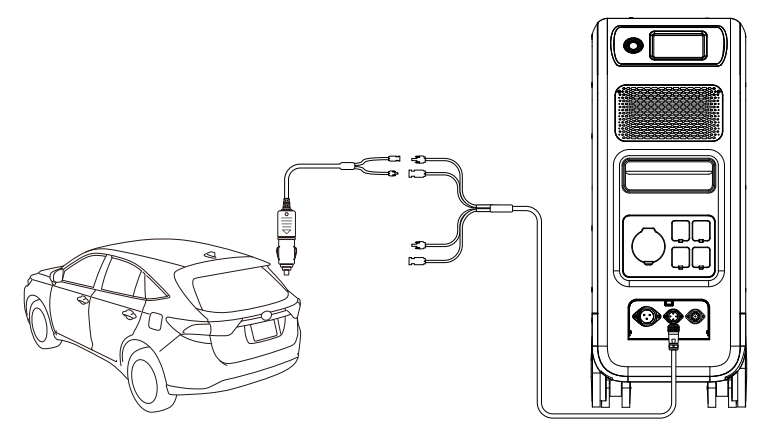

### **8.2.3. Метод зарядки 5: Зарядка свинцово-кислотного аккумулятора**

● Подключите к положительному и отрицательному полюсам батареи через зажим для зарядки батареи (обратите внимание на различие положительных и отрицательных полюсов батареи, красный полюс на батарее указывает на положительный полюс, а черный — на отрицательный полюс).

●Войдите в «Settings» на сенсорном экране, чтобы установить источник входного сигнала DC на «Others». Примечание. Выберите источник входного сигнала DC1 или DC2 в соответствии с определенными кабелями DC (проверьте этикетку на кабеле № 3), которые вы подключаете.

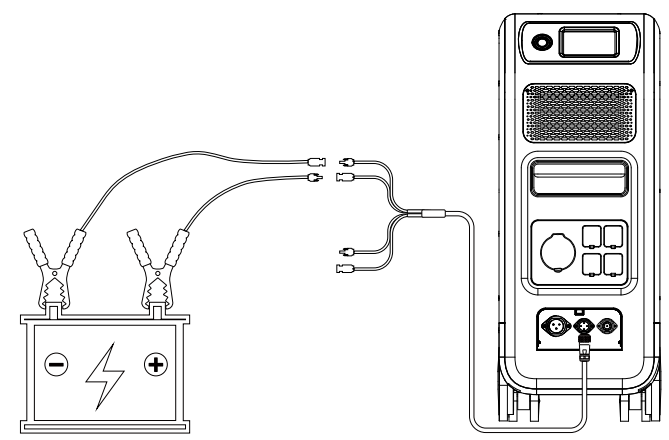

## **8.3. Двойная зарядка**

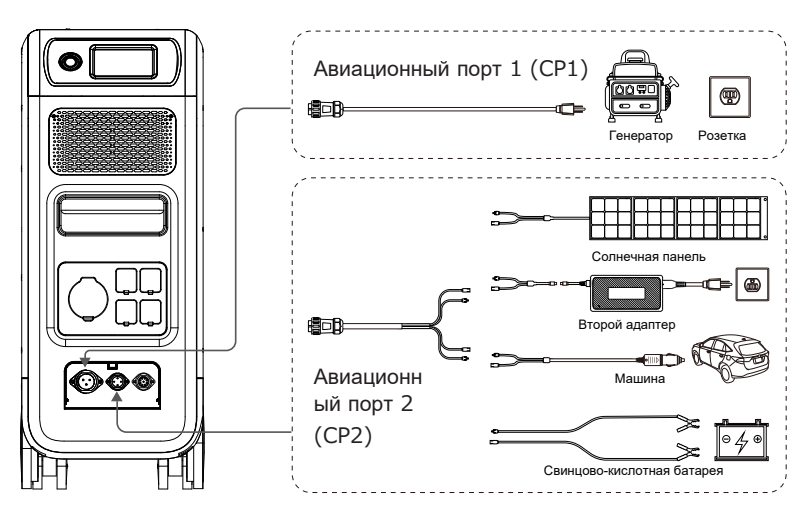

Метод зарядки 6: поддерживает одновременную зарядку EP500Pro с помощью CP1 и CP2. Вы можете использовать любые методы зарядки, перечисленные ранее, одновременно, чтобы максимизировать потребляемую мощность зарядки. Они снова перечислены здесь для вашего удобства. Выберите метод двойной зарядки для CP1 и CP2.

### **Порт зарядки CP1 Выберите:**

Способ 1: зарядный кабель GEN Способ 2: зарядный кабель переменного тока

### **Выбор порта зарядки CP2:**

### *Вход постоянного тока1:*

Метод a: Солнечные батареи (установите источник входного сигнала DC 1 как «PV» в «Settings»).

Способ b: Адаптер T500 (установите источник входного сигнала DC 1 как «Others» в «Settings»).

Способ c: Автомобильное зарядное устройство 12 В/24 В /Аккумулятор (установите источник входного сигнала DC 1 как «Others» в «Settings»).

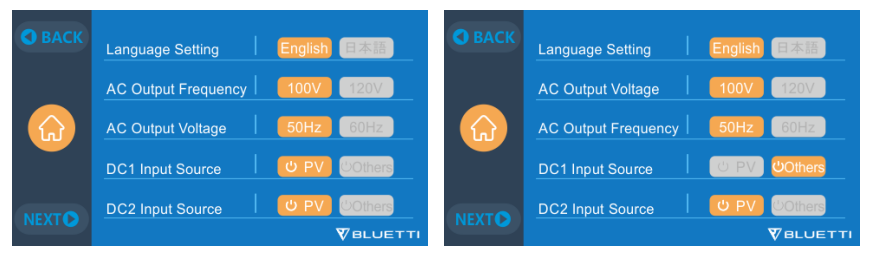

### *Вход постоянного тока2:*

Метод а: Солнечные панели (установите источник входного сигнала DC 2 как «PV» в «Settings»)

Способ b: Адаптер T500 (установите источник входного сигнала DC 2 как "Others" в "Settings")

 источник входного сигнала DC 2 как "Others" в "Settings") Метод c: Автомобильное зарядное устройство/аккумулятор 12 В/24 В (установите

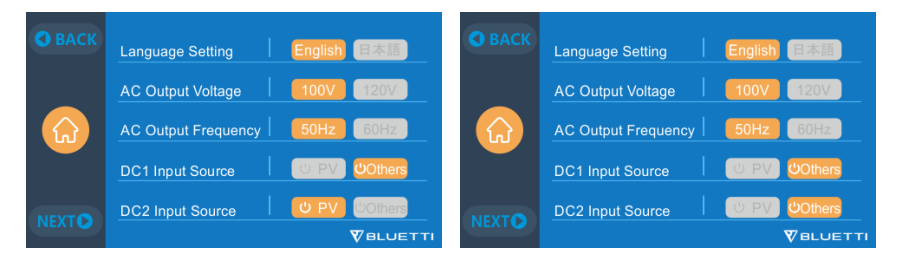

Метод d:Параллельный PV (параллельный PV необходимо установить в "Settings")

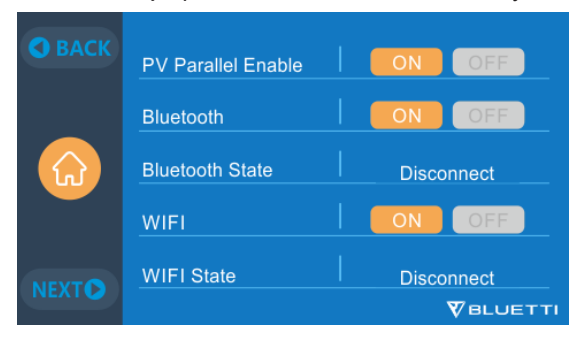

### **8.4. Как рассчитать время перезарядки EP500Pro**

5120 Вт/ч / общая мощность зарядки + 0,5~1 ч (время непрерывной зарядки) = расчетное время полной зарядки

Пример: общая мощность подзарядки составляет 1100 Вт (500 Вт + 600 Вт) при одновременной подзарядке от сети переменного тока и второго адаптера, расчетное время составит 5,13–5,63 часа.

# **09. Разряд (ВЫХОД)**

Время работы EP500Pro зависит от множества различных факторов, таких как температура окружающей среды, скорость разряда, оставшаяся емкость аккумулятора и другие факторы.

### **9.1. Выходной порт**

### **9.1.1. Выходной порт переменного тока**

 $\bullet$  EP500Pro оснащен \*5 выходами переменного тока (версия для США, Японии) / \*3 выходами переменного тока (Австралия, ЕС, Великобритания) с непрерывной максимальной мощностью 3000 Вт. суммарная выходная мощность и возможность поддержки скачков до 6000 Вт.

●Пожалуйста, убедитесь, что суммарная потребляемая мощность ваших устройств не превышает ограничения каждого порта.

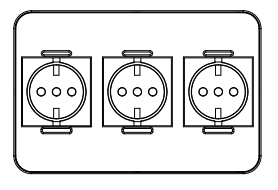

EU Version 3 \* 220-240V/20A

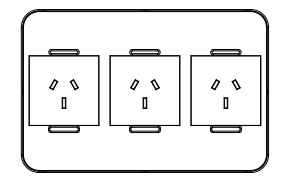

AU Version 3 \* 220-240V/20A

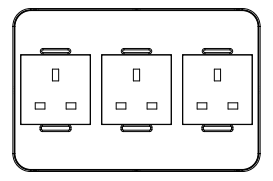

UK Version 3 \* 220-240V/20A

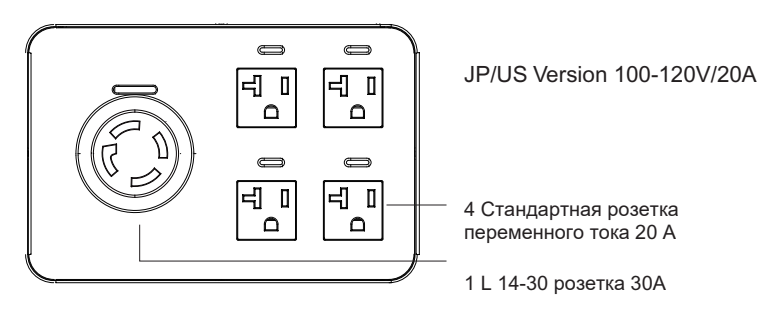

ПРИМЕЧАНИЕ. Предельная мощность на выходе:

3000 Вт для версии для ЕС/Великобритании/ЕС и розетка L 14-30 для версии для США/Японии. 2000 Вт для стандартной розетки для версии для США/Японии.

### **9.1.1. Выходной порт постоянного тока**

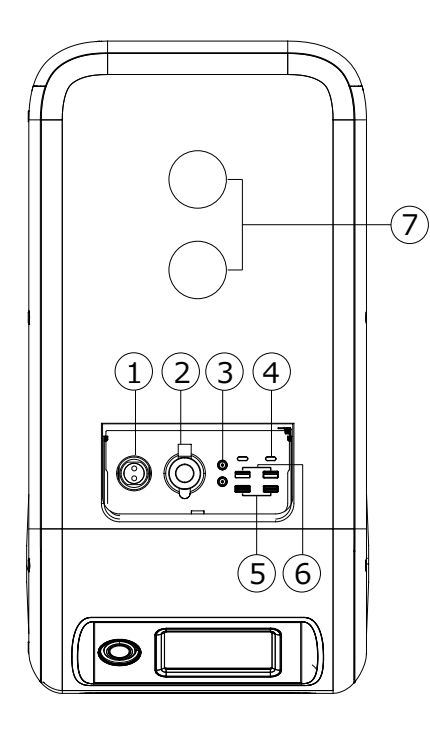

### **1.** \*1 RV порт

Специальный выходной порт 30A можно широко адаптировать к приборам, что идеально подходит для RV.

#### **2.** \*1 Порт прикуривателя

Выходной порт для устройств с соответствующей вилкой, таких как автомобильный пылесос, мини-холодильник.

### **3.** \*2 DC 5521

Традиционные порты для роутеров/камер, старого ноутбука и т.д.

### **4.** \*2 USB-C

Может использоваться через кабель USB-C на USB-C для зарядки большинства устройств на рынке, таких как Pixel Phone, Macbook Pro, при максимальной мощности 100 Вт.

### **5.** \*2 USB-A (быстрая зарядка)

Порты USB-A для быстрой зарядки.

### **6.** \*2 USB-A

Классические порты USB-A.

### **7.** \*2 Беспроводная зарядная панель

Поместите телефон (если поддерживается беспроводная зарядка) на верхнюю часть AC200Max вертикально и включите DC на домашней странице на экране.

## **9.2. Оценка времени работы**

●Кухонное оборудование

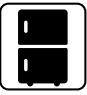

Холодильник 700W(24ч) 2.3 д

Электрическая сковорода 1500вт 2.7 ч

Кондиционер 8000 БТЕ 1.6 ч

 $111111$ 

• Домашнее оборудование

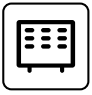

Обогреватель 1500вт 2.7 ч

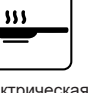

Микроволновая печь 1000вт 4.2 ч

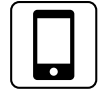

Смартфон 18Втч 96 раз

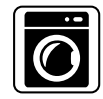

стиральная машина 500вт (1000вт)

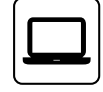

Ноутбук 45Втч 59 раз

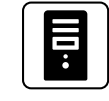

Комп 300вт 12 ч

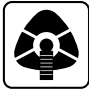

СИПАП 40Вт 64 ч

28

### ● Инструменты

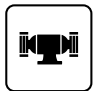

Шлифовальный станок 1400Вт 2.9 ч

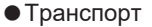

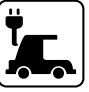

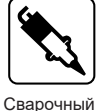

аппарат 1800Вт 2.3 ч

Циркулярная пила 1400Вт  $(2300B<sub>T</sub>)$ <br>1 7-2 9 ч

Электромобиль (16А) 1800 Вт 11.2-13.3 миль

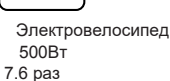

(Расчетное время работы указано только для справки)

### **9.3. Как рассчитать время операции**

 $\bullet$  5120Втч \* DOD \* η / (нагрузка Вт) = время работы (единица измерения: час/время). Если я хочу знать, сколько раз можно заряжать Macbook Pro мощностью 96 Вт.

5120Втч \* 90% \* 90% / 96Вт = 43 раза

• Какова глубина разряда (DoD)?

Чтобы продлить срок службы батареи, электростанция установила 90% DOD, что означает, что может быть разряжено только 90% емкости батареи. 10% энергии резервируется, чтобы избежать повреждения батареи из-за чрезмерной разрядки.

η указывает КПД локального инвертора. DOD=90%, η=90%.

# **10. Ибп**

## **10.1. Описание ИБП**

Источник бесперебойного питания или источник бесперебойного питания (ИБП) — это электрическое устройство, которое обеспечивает аварийное питание нагрузки при отказе входного источника питания или сетевого питания. ИБП отличается от вспомогательной или аварийной системы электропитания или резервного генератора тем, что он обеспечивает почти мгновенную защиту от перебоев в подаче питания, подавая энергию, хранящуюся в батареях, суперконденсаторах или маховиках.

### **10.1.1.FYI (Для вашей информации)**

Battery SOC High указывает предел емкости устройства, которое может заряжаться от сети. Если вы установите для параметра Battery SOC High значение 80 % в пользовательском режиме, EP500Pro будет заряжаться до 80 % от сети. Остальные 20% будут заряжаться от солнечных батарей (PV). Это позволяет разряженному EP500Pro, выполняющему функции ИБП, быстро заряжаться от сети, когда он снова подключается к сети, до определенного процента, прежде чем переключаться на солнечные панели, чтобы обеспечить достаточную мощность для следующего отключения электроэнергии, но по-прежнему заряжать от солнечной энергии для получения чистой и бесплатной энергии.

### **10.1.2. Введение в рабочую систему ИБП**

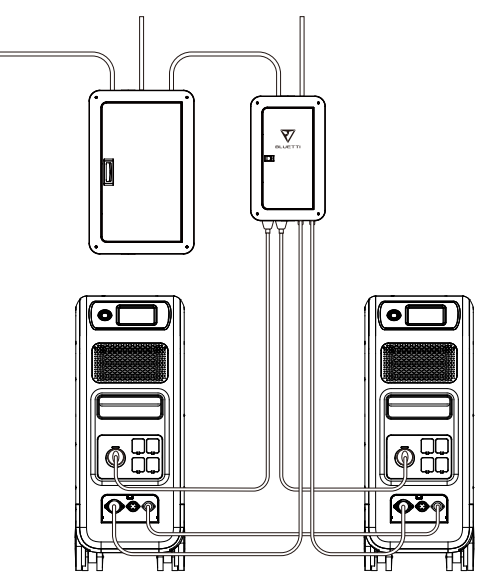

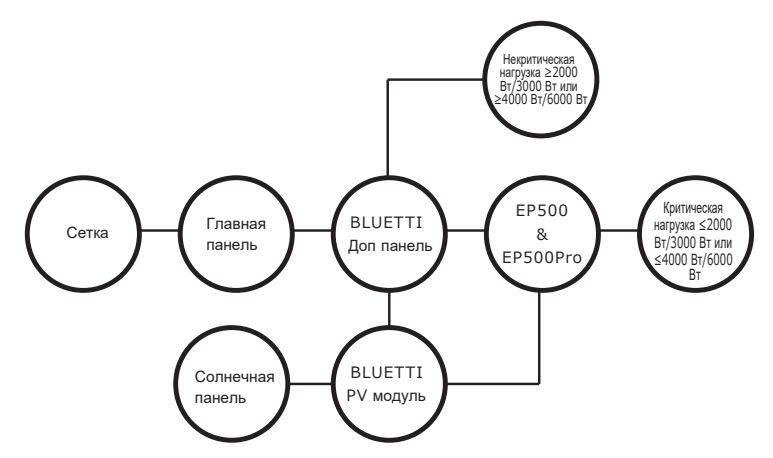

( Домашняя система резервного питания EP500Pro с подключением к сети с вспомогательной панелью и панелями крыши )

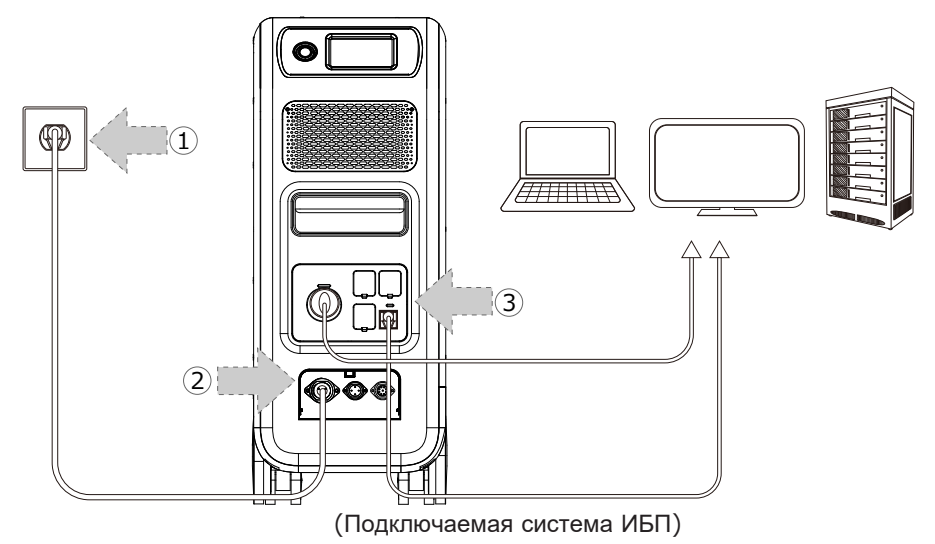

### **10.1.3.Включить функцию ИБП**

●Выберите «Настройка» в главном интерфейсе сенсорного экрана. Выберите «Далее» и выберите «Рабочий режим», чтобы выбрать режим ИБП.

 $\bullet$  Рабочий режим по умолчанию — «Стандартный режим ИБП».

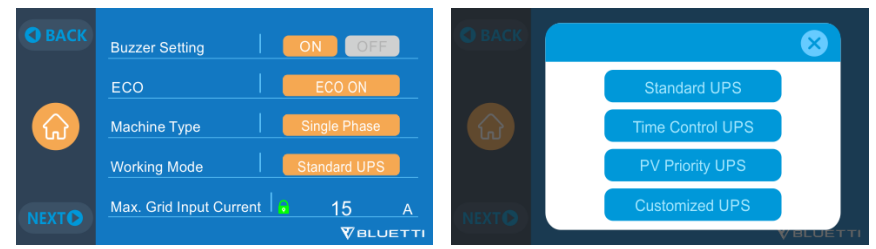

### **10.2. Включить режим работы ИБП**

### **10.2.1 Стандартный режим ИБП**

### **● Автономный ИБП: основной рабочий режим ИБП**

EP500Pro будет питать вашу нагрузку напрямую от сети и поддерживать 100% заряд. При сбое сетевого питания EP500Pro переключается на внутренние батареи.

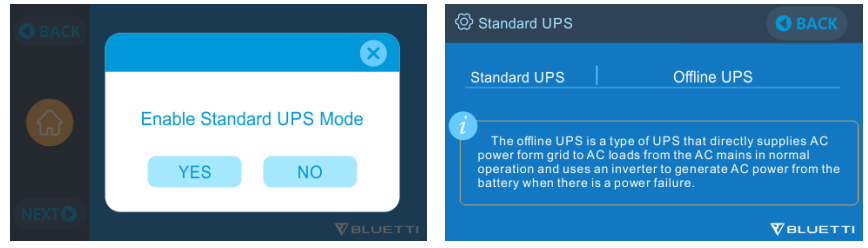

### **10.2.2.Режим ИБП с контролем времени**

●Это позволяет вам установить время, в течение которого EP500Pro будет заряжаться от сети, а также время, в течение которого нагрузки будут работать от его батареи.

**Время зарядки**: установите время зарядки EP500Pro от сети, чтобы избежать более высоких (пиковых) тарифов на электроэнергию во время использования, обычно устанавливаемых в непиковое время.

**Время разрядки**: установите время использования батарей EP500Pro для питания. Нагрузки, подключенные к выходному порту переменного тока EP500Pro или вспомогательной панели (дополнительная покупка). Обычно устанавливается в часы пиковой нагрузки.

### **●Настройка параметров:**

Battery SOC Low: Когда оставшаяся емкость EP500Pro находится ниже предустановленного состояния Battery SOC Low, EP500Pro прекратит подавать питание на нагрузки, подключенные к выходным портам переменного тока EP500Pro или вспомогательной панели (приобретается дополнительно). Battery SOC High: Максимальная емкость EP500Pro можно заряжать через сеть. Оставшийся процент будет заряжаться либо от солнечной батареи (PV), либо от второго адап

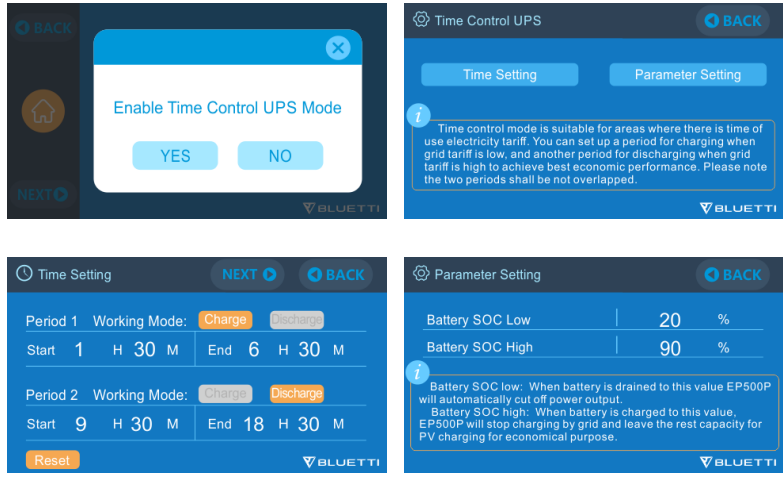

### **10.2.3.Режим ИБП с приоритетом PV**

**●Режим приоритета PV:** этот режим рекомендуется для районов со

стабильным питанием от сети. Аккумулятор будет перезаряжаться в основном от PV для экономии энергии.

**●Примечание.** В режиме приоритета PV EP500Pro можно заряжать только через сеть до 30% емкости, а также разряжать до 30% емкости (вы можете настроить до 100% для полной зарядки сети вручную на сенсорном экране или в приложении) в качестве « Reserved capacity for PV charging» (Зарезервированной емкости для зарядки ФЭ). А остальная емкость будет полностью заряжена либо от солнечной энергии, либо от 2-х адаптеров.

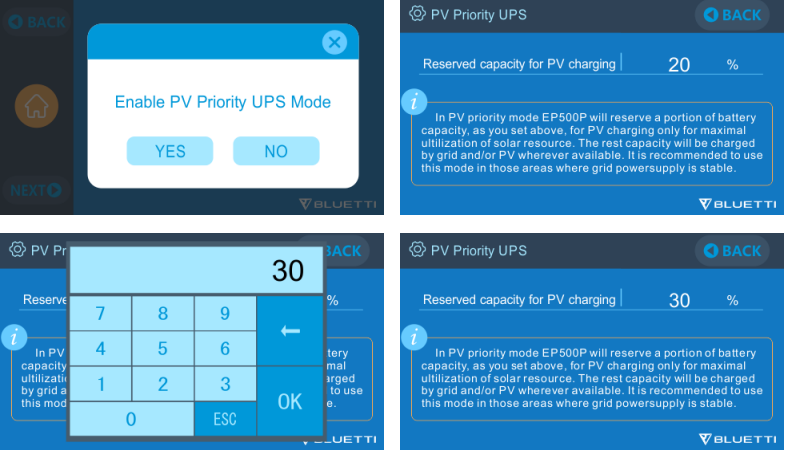

### **10.2.4.Индивидуальный режим ИБП**

●В этом режиме ИБП можно установить время зарядки/разрядки и высокий/низкий уровень заряда батареи SOC.

●Возможность отключения зарядки от сети. Устройство не будет заряжать аккумуляторы от сети.

●Помимо ИБП Time Control, задействованы главный выключатель зарядки сети и настройки режима времени. Настройка включения/выключения сетки/времени будет действовать как в режиме приоритета PV, так и в режиме контроля времени.

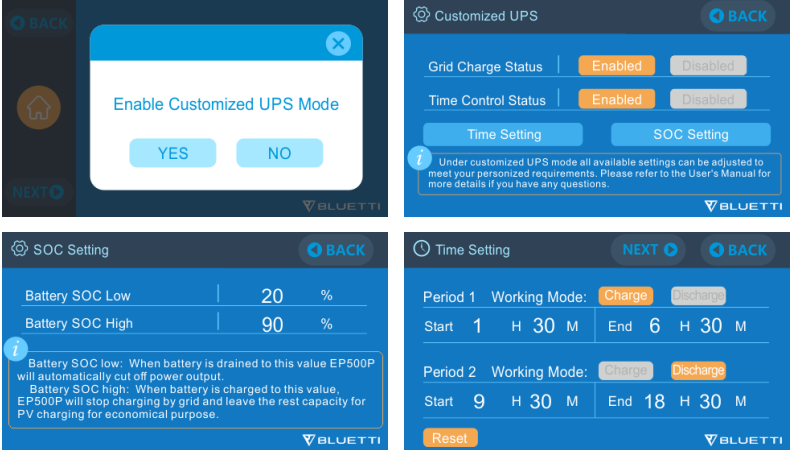

## **11. Функция разделения фаз**

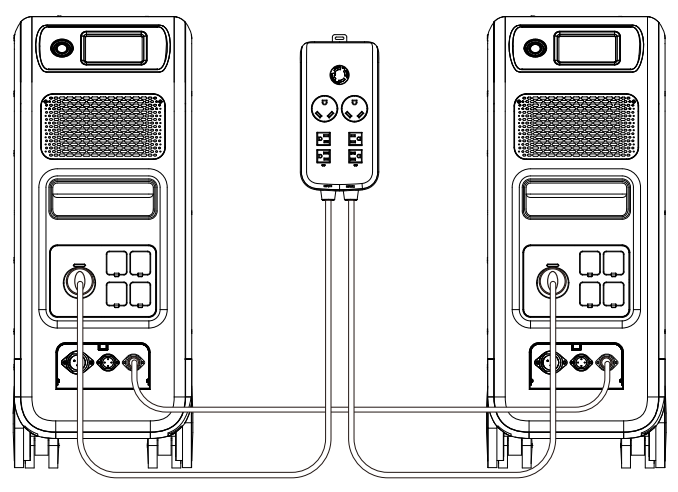

### **Примечание:**

(1) Пожалуйста, отсоедините зарядный кабель переменного тока для обоих устройств EP500Pro при подключении к коробке с разделенной фазой. (2) Требуется сертифицированный техник для сборки системы с расщепленной фазой для питания силового шкафа или вспомогательной панели.

**Предупреждение: Если вы настаиваете на зарядке EP500Pro, который**

**уже был подключен к блоку с расщепленной фазой, убедитесь, что провод L1/L2/N установлен в правильном месте, иначе EP500Pro будет поврежден.**

### **L: Провод под напряжением N: Нейтральный провод**

● Параметр «"Machine Type» на экране используется для включения или отключения вывода с разделением фаз. Выход с разделением фаз достигается путем объединения двух EP500Pro в единую систему питания для удвоения доступной выходной мощности, напряжения и емкости.

●«"Split Phase» используется только для соединения обоих \*2 EP500Pro вместе (исключительно для версии EP500Pro на 100–120 В). Требуется Fusion Box (P30A) (продается отдельно).

●Запуск функции разделения фаз:

### **Примечание. При подключении двух устройств EP500Pro будет активен только один сенсорный экран.**

Если один из EP500Pro обесточен, функция разделения фаз автоматически деактивируется.

Шаг 1: Подключите выходные кабели от каждого из двух EP500Pro к Split Fusion Box Pro.

Шаг 2: Подключите кабели связи от каждого из двух EP500Pro к Split Fusion Box Pro.

Шаг 3: Установите тип машины на «Split Phase» на EP500Pro.

Шаг 4: Выберите «Master» или «Slave» на работающем EP500Pro. Выберите «Мастер», чтобы установить работающий EP500Pro как тот, который будет управлять обоими двумя EP500Pro. При выборе «Slave» работающий EP500Pro будет установлен в качестве другого EP500Pro в качестве «Master».

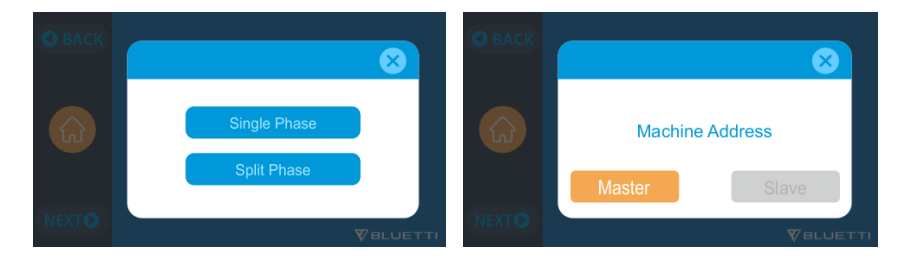

### *ПОДКЛЮЧЕНИЕ 1 (Стандартный режим)*

«Single Phase» установлен как тип машины по умолчанию, если вы работаете с одним EP500Pro. Это единственная и правильная настройка, если используется один EP500Pro. Тип машины используется только для установки для разделения фаз, «разделение фаз» используется только для подключения обоих \*2 EP500Pro (исключительно для версии 100–120 В), соединенных 2 парами. EP500Pro к одной системе питания, чтобы удвоить выходную мощность, напряжение, мощность. Пожалуйста, обратитесь к настройке Split Phase для получения подробной информации.

### *СОЕДИНЕНИЕ 2 (режим мощности)*

В системе питания с расщепленной фазой рекомендуется выбрать подходящий входной кабель переменного тока. Входные порты переменного тока двух машин подключены к L1,N,PE и L2,N,PE. Убедитесь, что фаза двух машин правильная. Этот входной кабель переменного тока (дополнительная покупка) предназначен для соответствия системе с разделенной фазой.

Один конец кабеля подключен к разъему NEMA L14-30, а другой конец подключен к входному интерфейсу переменного тока обоих двух устройств через авиационную вилку. Необходимо убедиться, что фаза двух машин правильная. Ток мощность входной вилки переменного тока должна быть ≥30A.

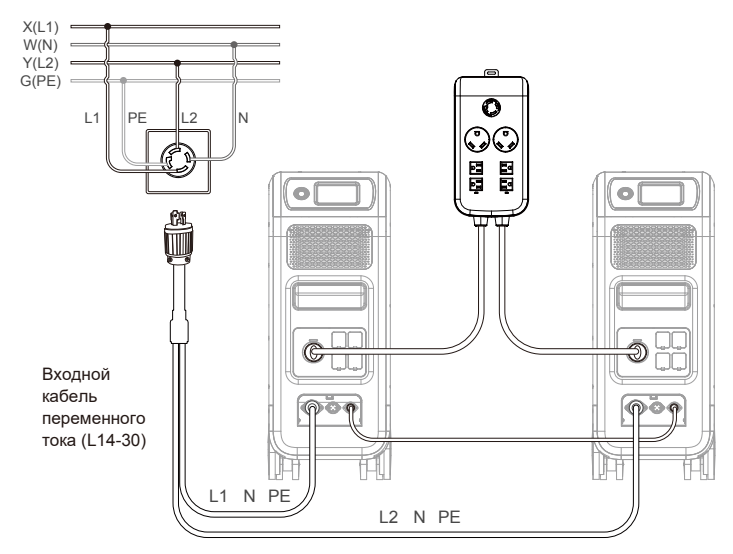

### **НЕПРАВИЛЬНОЕ ПОДКЛЮЧЕНИЕ**

Запрещается подключать EP500Pro к системе с разделенной фазой, когда зарядка от сети переменного тока включена. Пожалуйста, используйте входной кабель переменного тока (приобретается отдельно) для зарядки обеих ваших электростанций в системе с раздельными фазами. Неправильное подключение повредит аккумулятор внутри электростанции, и ваша гарантия будет аннулирована.

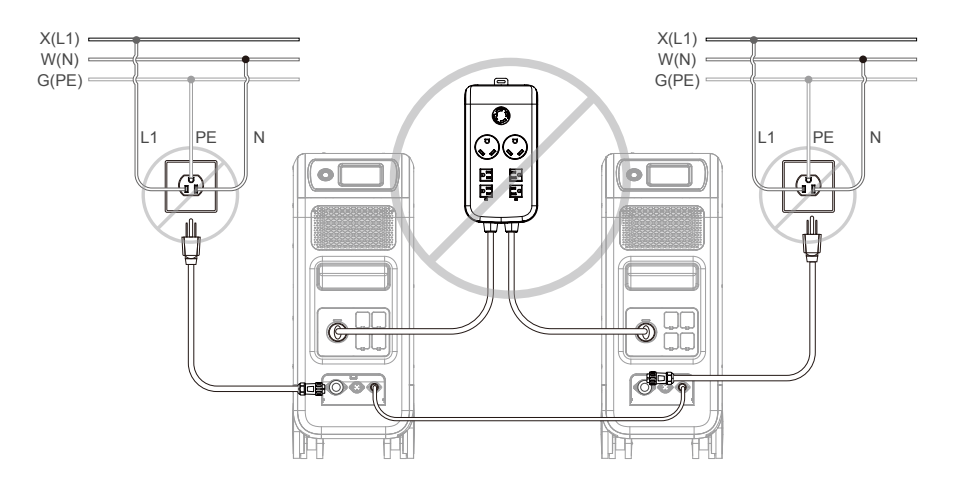

# **12. Техническая спецификация**

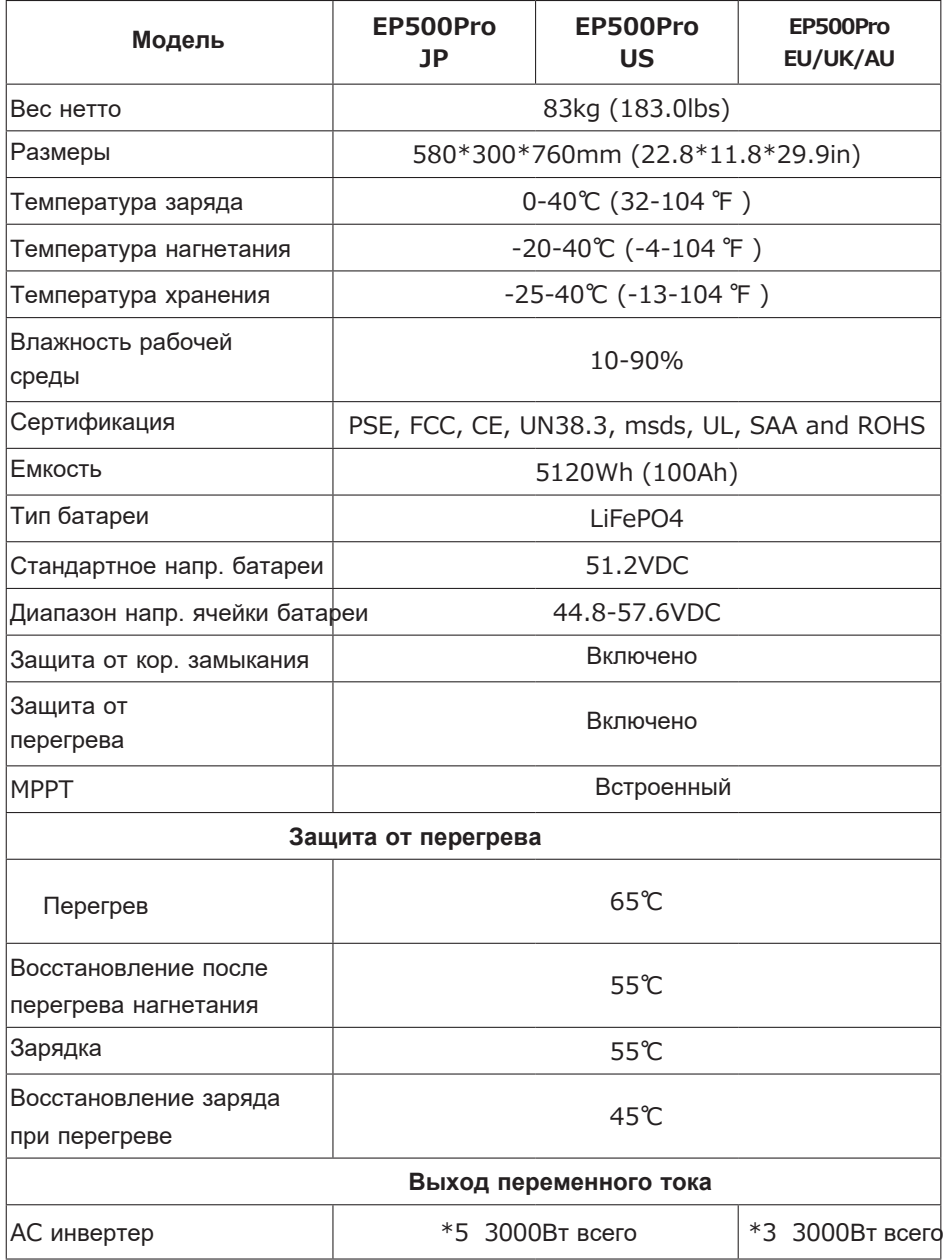

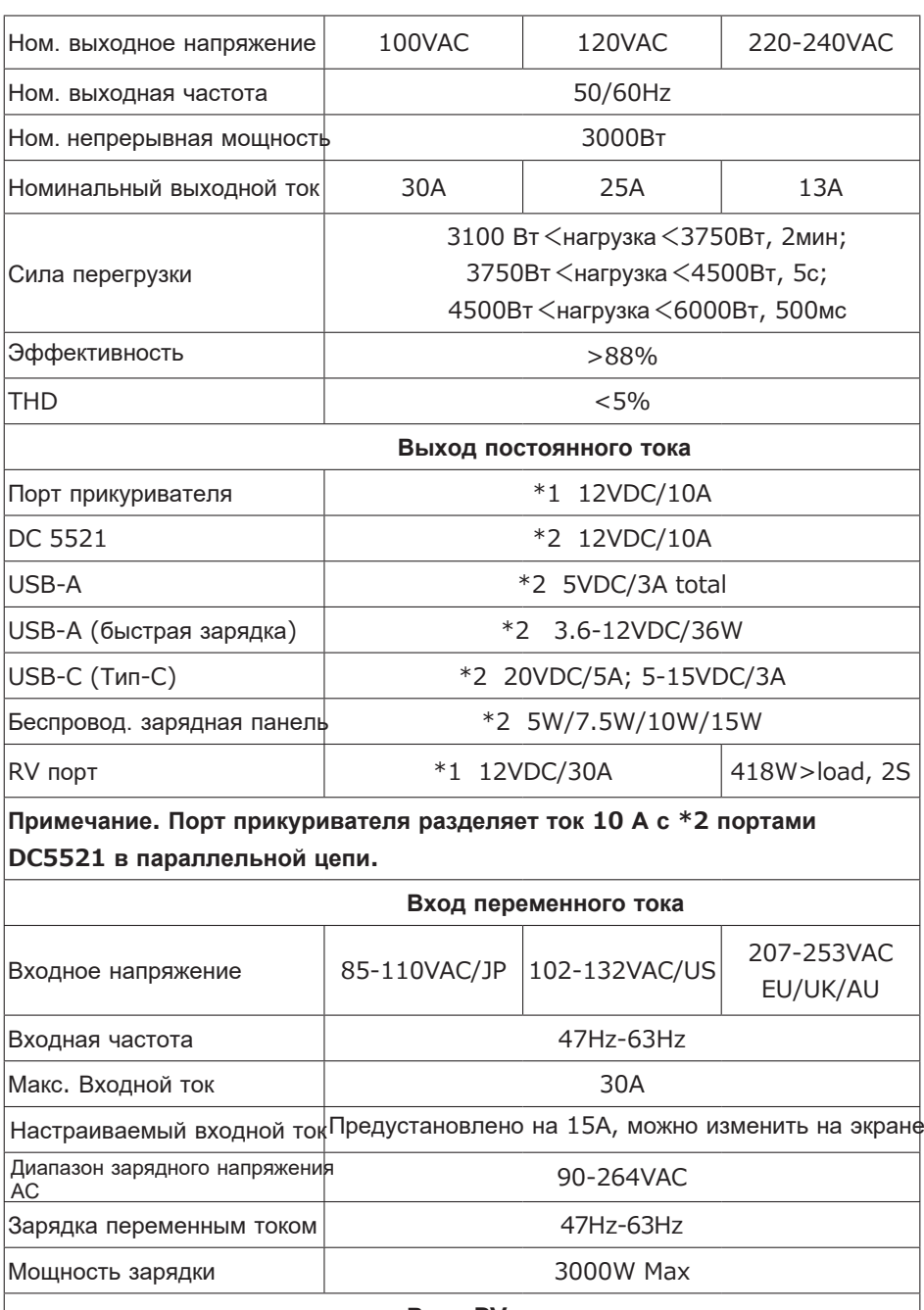

**Вход PV**

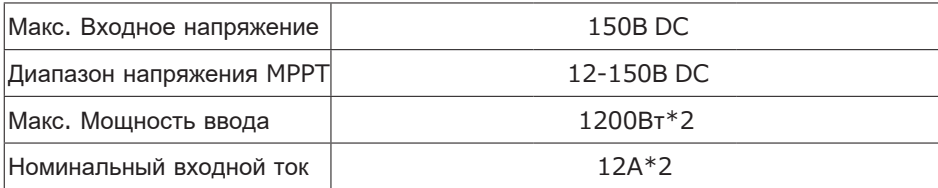

## **13. Хранение и обслуживание**

●Пожалуйста, выключите устройство и зарядите его до 50-70% емкости перед хранением.

●Чтобы сохранить работоспособность батареи, разряжайте и полностью заряжайте устройство не реже одного раза в 6 месяцев.

● Обеспечьте надлежащую вентиляцию при использовании или хранении.

●Держите устройство вдали от каких-либо горючих материалов или газов.

(32-113℉, 0-45℃). Настоятельно рекомендуется чистая и сухая среда.

●Настоятельно рекомендуется ежедневно очищать внешние поверхности от пыли и мусора сухими неабразивными тряпками.

●Держите устройство подальше от детей и домашних животных.

●Не кладите ничего на верхнюю часть устройства во время его использования или хранения.

●Не подвергайте устройство воздействию дождя или влаги, а также воздействию прямых солнечных лучей.

# **14. Устранение неисправностей**

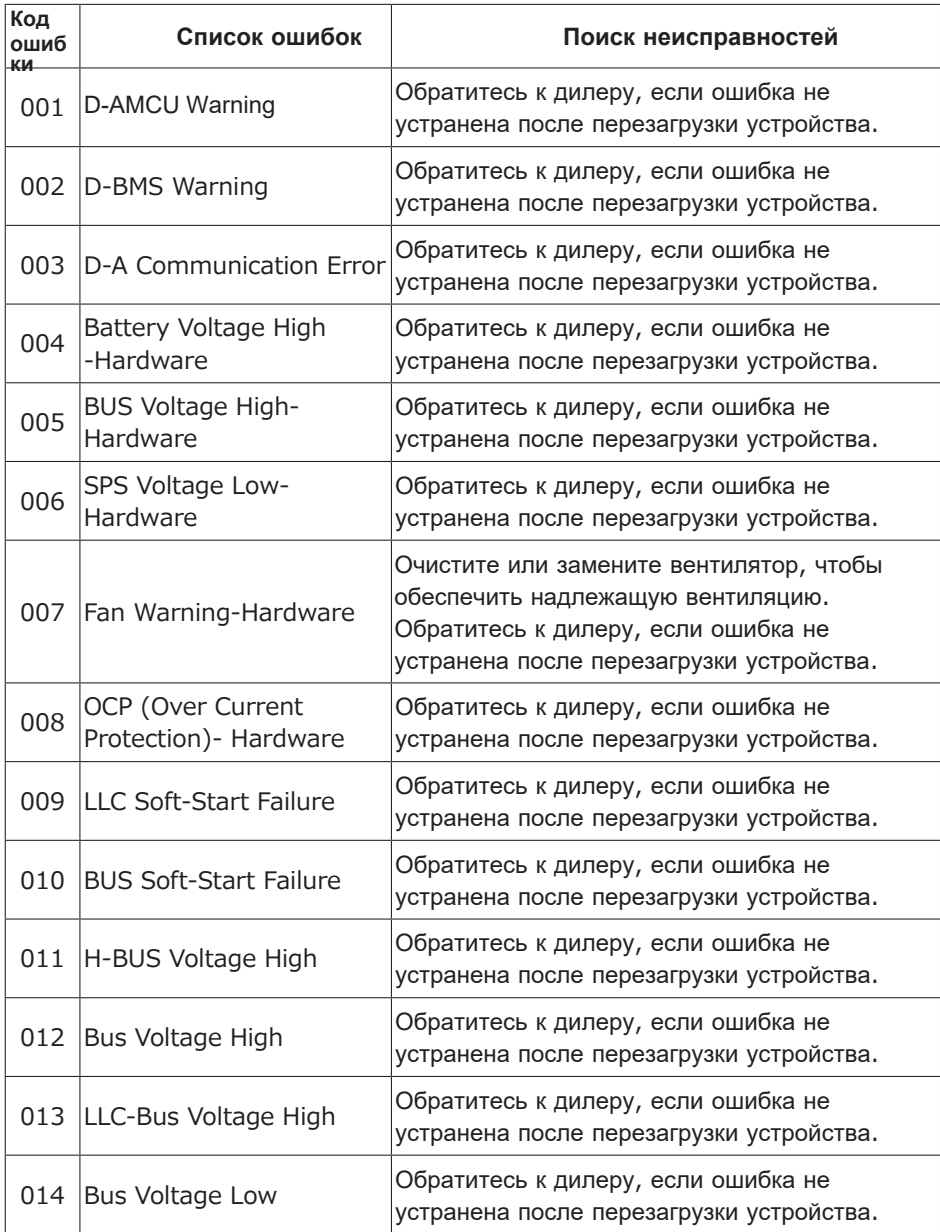

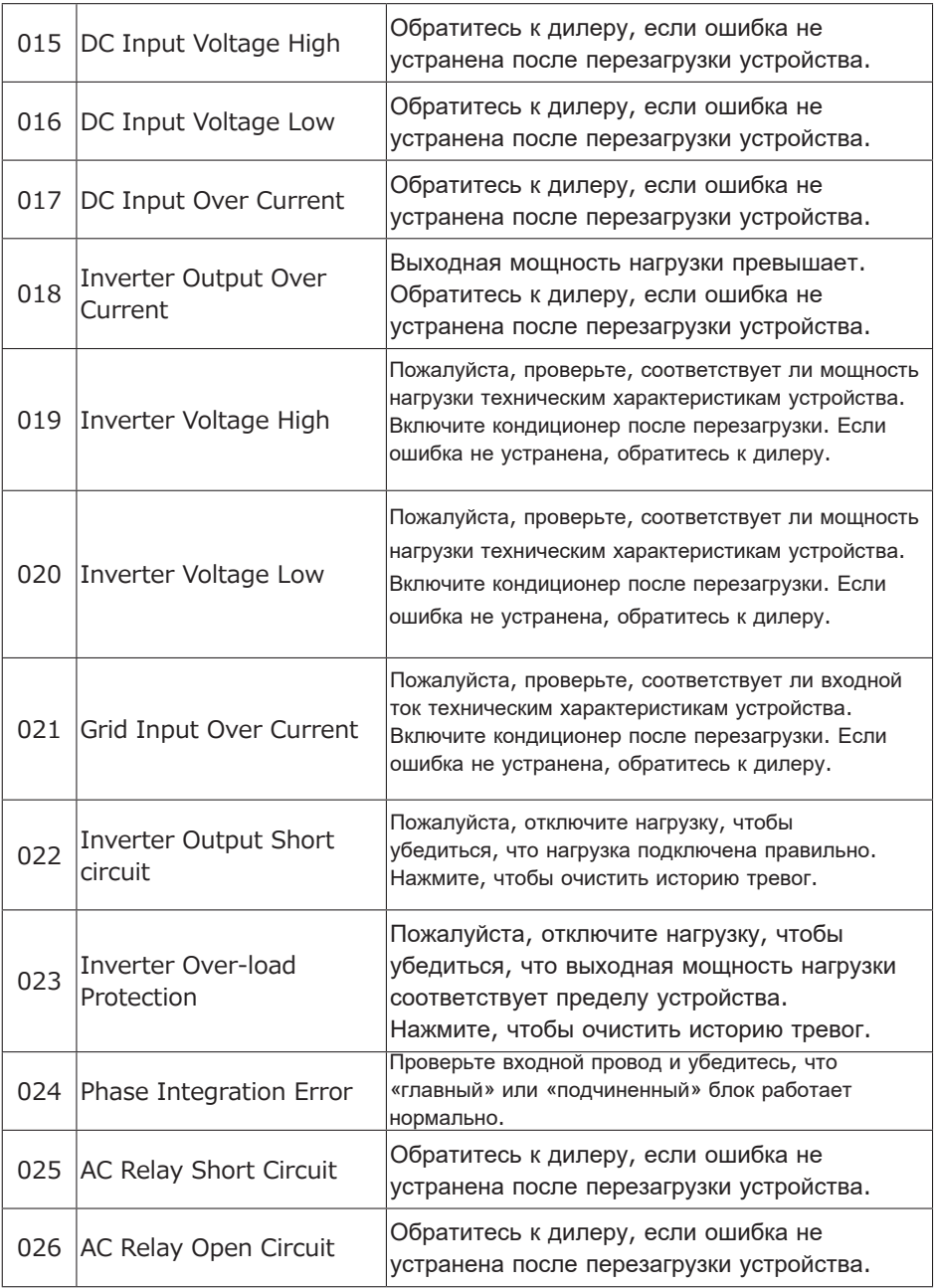

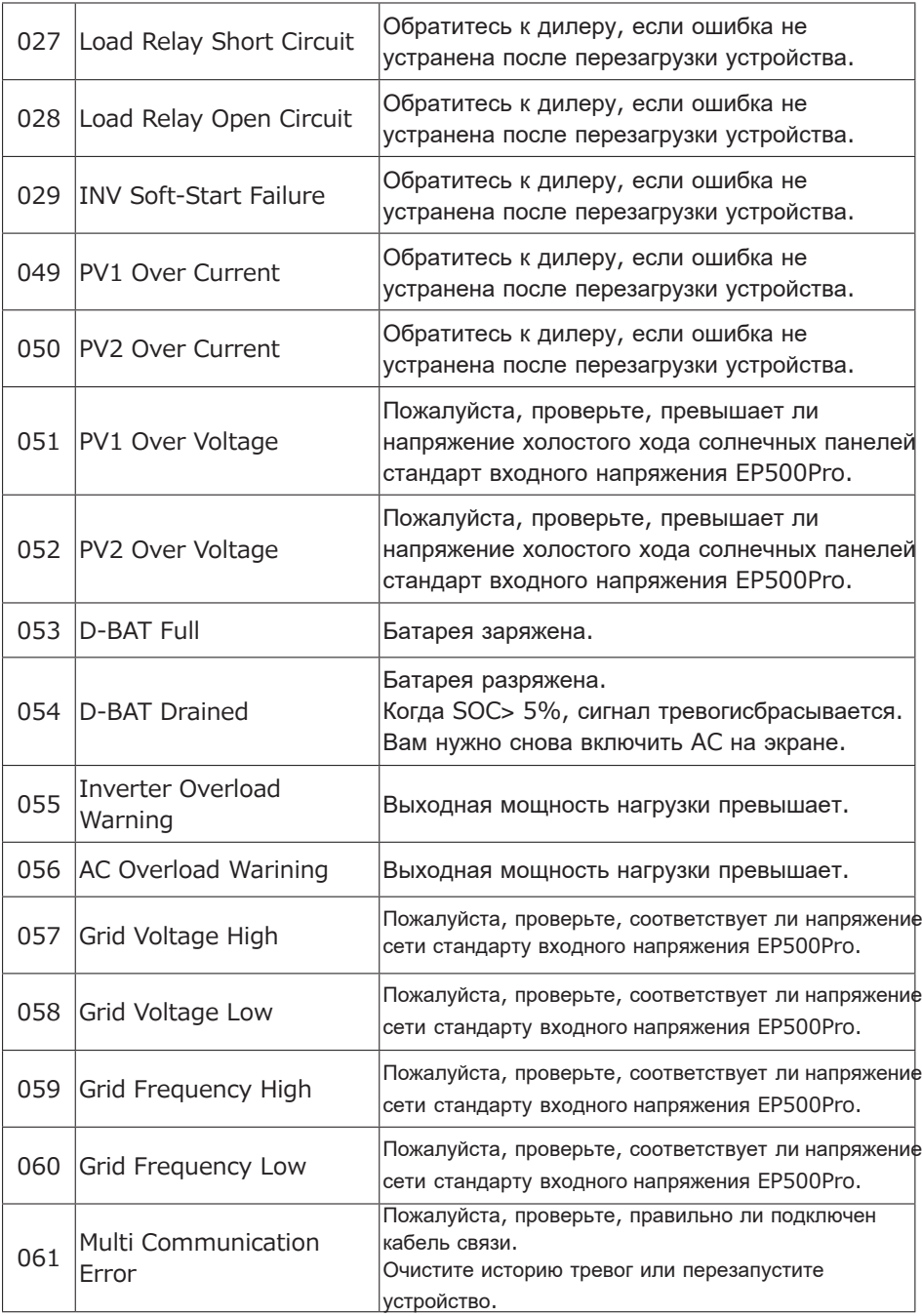

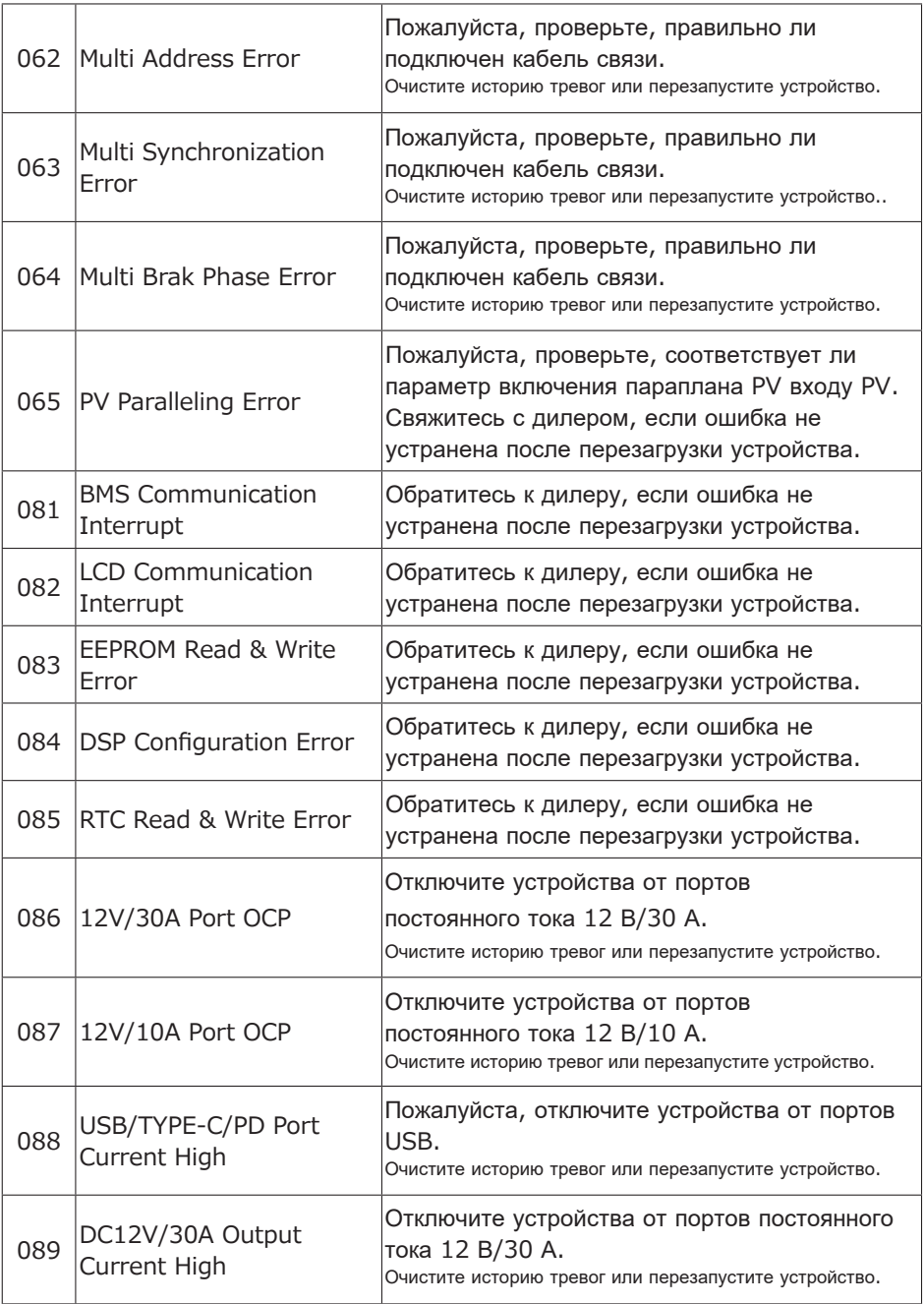

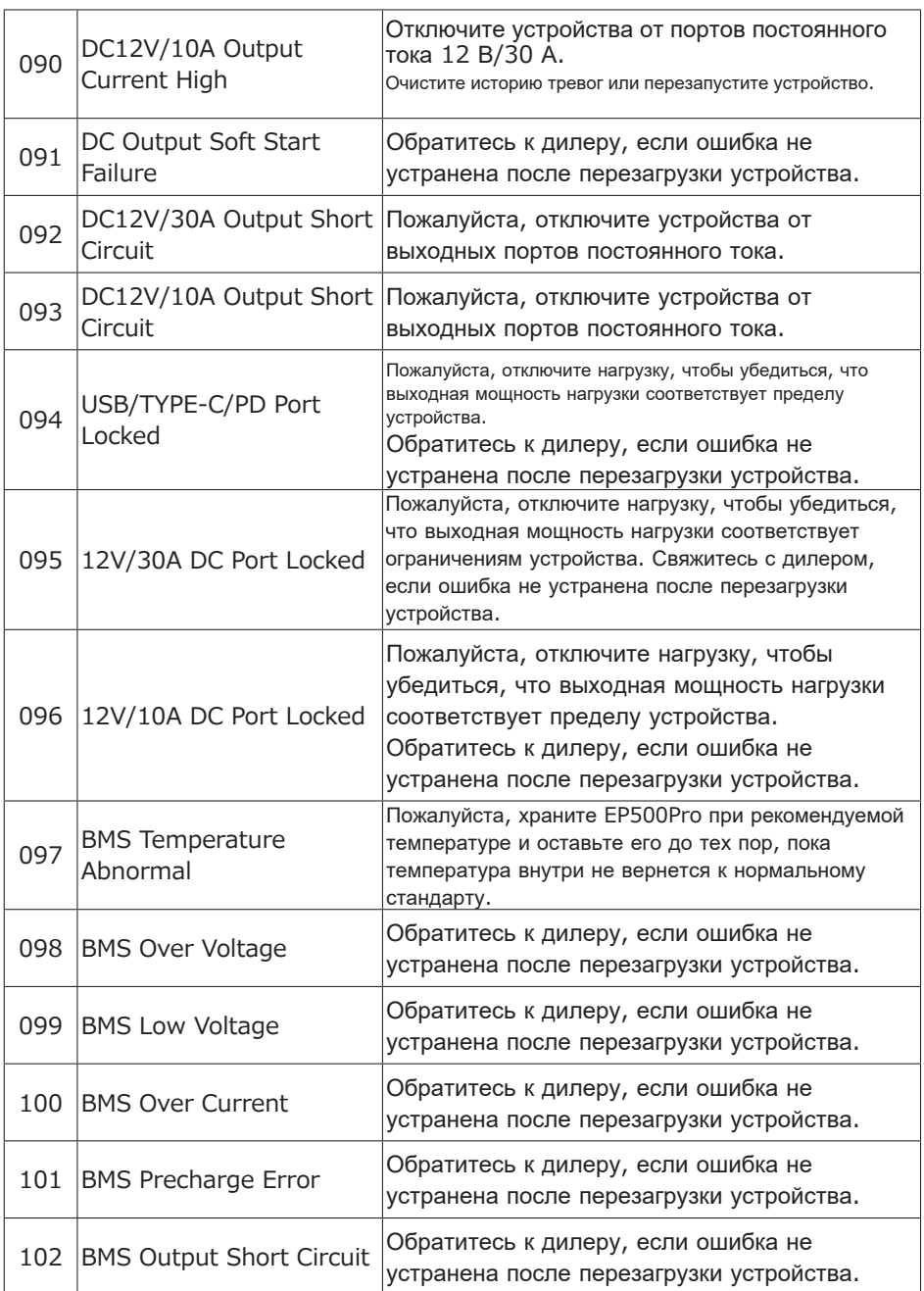

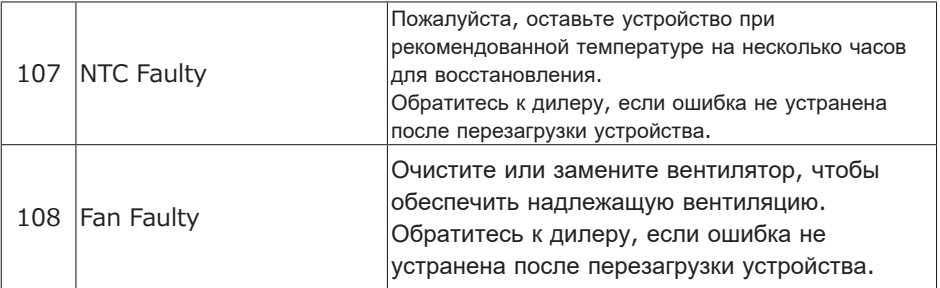

## **15. Часто задаваемые вопросы**

● Как получить гарантию и расширенную гарантию?Пожалуйста, поместите свои требования после продажи в качестве гарантийного талона, написанного продавцу, у которого вы заказываете продукт, расширенная гарантия (если она приобретена) вступит в силу после того, как гарантия по умолчанию аннулируется.

●Можно ли его обновить?

Прошивка, включая ARM, DSP, IoT и BMS, может быть обновлена онлайн через OTA, а параметры машины будут настроены и оптимизированы.

●Можно ли заряжать и разряжать одновременно?

Да, устройство поддерживает функцию сквозной зарядки как для выходов переменного, так и постоянного тока. Мы рекомендуем полностью заряжать устройство не реже одного раза в месяц, чтобы продлить срок службы батареи. ●Сколько существует режимов ИБП?

Существует 4 типа режима ИБП, которые вы можете выбрать по своему усмотрению: экономичный режим, режим ИБП, режим предотвращения пиковых нагрузок и расширенный режим. Оба могут быть настроены для работы в автономном режиме и в режиме онлайн.

●Какова задержка переключения ИБП?

Существует два типа условий работы ИБП для EP500Pro. Нет задержки для онлайн-ИБП; 20 мс от автономного ИБП.

●Могу ли я подключить два моих EP500Pro к Fusion Box, чтобы удвоить выходную мощность, напряжение и емкость?

Вы можете подключить два EP500Pro ИЛИ два EP500Pro к Fusion Box. Устройства должны быть одного типа и подходящего Fusion Box (P020A для EP500Pro, P030A для EP500Pro). Вы не можете смешивать EP500Pro и EP500Pro с Fusion Box.

●Могу ли я использовать сторонние солнечные панели для зарядки устройства? Да, сторонние солнечные панели доступны, если они содержат разъемы MC4, кроме того, напряжение (последовательное или параллельное) составляет от 55 В до 145 В, а максимальная входная мощность составляет 1200 Вт. Если напряжение холостого хода панелей меньше 550 В, вы можете выбрать фотоэлектрический модуль, чтобы понизить напряжение для достижения солнечной зарядки.

●Как узнать, может ли мой прибор хорошо работать с электростанцией? Рассчитайте суммарную непрерывную нагрузку для ваших приборов. Пока они не превышают номинальную выходную мощность электростанции, она должна работать.

●Как я могу подключить продукт к моему домашнему автоматическому выключателю?

Для установки сетевой системы питания требуется электрик с профессиональным техническим сертификатом, подключите провода критического оборудования от вашей главной электрической коробки к вспомогательной панели BLUETTI (дополнительная покупка).

## **16. Декларация**

●Некоторые изменения, такие как внешний вид или технические характеристики, могут быть незаметны из-за внешнего материала или улучшения оборудования продукта.

●Наша компания не несет ответственности за любой ущерб, причиненный форс-мажорными обстоятельствами, такими как пожар, тайфун, наводнение, землетрясение или преднамеренная небрежность пользователя, неправильное использование или другие ненормальные условия.

●В случае использования нестандартных адаптеров и аксессуаров возмещение ущерба не производится.

●Наша компания не будет нести всю ответственность, если повреждение вызвано неправильной эксплуатацией продукта в соответствии с методом использования, описанным в руководстве по эксплуатации.

●Данное устройство не подходит для использования на соответствующем оборудовании или машинах, включающих:

Личная безопасность, такая как устройства атомной энергии, аэрокосмические устройства, транспортные устройства, медицинские устройства и т. д., или любое оборудование или машины, требующие высоконадежных источников энергии. Мы не несем ответственности за несчастные случаи, пожары или неправомерные или небрежные действия, совершенные с машиной и оборудованием, которые привели к повреждению.

P/N:17.0303.0379-00A0